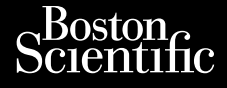

#### ANVÄNDARHANDBOK

Urelt útgáfa. Notið kki.

## **Nätverk och anslutningar**

Program som används med LATITUDE™ Exprogram som använ Versión périmée. Ne pas utiliser. No utiliser. Ne pas utiliser. Ne pas utiliser. Ne pas utiliser. Ne pas utiliser.<br>Version périmée. Ne pas utiliser. Ne pas utiliser. Ne pas utiliser. Ne pas utiliser. Ne pas utiliser. Ne pa **Program som används med LATITU**<br>**programmeringssystem**<br>**REE 3924** - Programmering Strange<br>**REE 3924** - Programmering Collins Collins<br>REE 3300 AND Collins Collins Collins Collins<br>2000 APP - Programmering Collins Collins Co We control to the straight of the straight of the straight of the straight of the straight of the straight of the straight of the straight of the straight of the straight of the straight of the straight of the straight of

Novecoius Versija. Neimarkot. Pase Juli Ject Jero de Shahara<br>Pase of Sterile Henaudokite.<br>Paragonis Jero Henaudokite.<br>Pase nut Jero de Shahara<br>Pase Juli Jer Jero de Shahara<br>Pase Juli Jer Jero de Shahara Elavuk verzió. Ne használja:<br>Pelust verzió. Ne használja:<br>Pelust verzió. Ne használja:<br>Penut verzie. Ne használja:<br>Senut verzie. Ne használja:<br>Senut verzie. Ne használja:

Dit is een verbeminden van die versie.<br>Die der versie versies in die versies van die versies van die versies van die versies van die versies van die<br>Die versie versie versies van die versies van die versies van die versies

utdatert versjøn. Skal ikke brukes.<br>Skal versjøn. Skal ikke brukes.<br>Skal versjøn. Skal ikke brukes.<br>Skal versjon. Skal ikke brukes.<br>Skal ikke brukes. Skal ikke brukes.<br>Skal ikke brukes. Skal ikke brukes. Negra przesięcznie wielkie zależała przez przez przez przez przez przez przez przez przez przez przez przez pr<br>Seczio przez przez przez przez przez przez przez przez przez przez przez przez przez przez przez przez przez<br>Se

Version observatives. Versius expirată. A nu se initiate.<br>A nu se prinținată. A nu se utiliza.<br>A prinținată. A nu se utiliza.<br>A nu se prinținată. A nu se utiliza.<br>A nu se prinținată. A nu se prinținat.<br>A nu se prinținat. zastaraná verzia. Nepoužívaťa<br>Prazadelská verzia. Nepoužívaťa<br>2006 prazadelská verzia.<br>2008 prazadelská verzia.<br>2008 prazadelská verzia.<br>2008 prazadelská verzia. Zastarela različica. Ne uporabite. Vanhentunut versio. Älä käytä. Föräldrad version. Anländer

Jianuau yet Jun. Anvanu et lanmayın.

**PROGRAMMERING SPANNED ANVANDARHANDBOK**<br> **Program som används ne centre och ans Nätverk och Natverk och ansliter.**<br>Alle for the some anyands measurement of the set of the set of the set of the set of the set of the set of the set of the set of the set of the set of the set of the set of the set of the set of the Zastaralá verze. Nepoužívatel<br>Zastaralá verze. Nepoužívatel<br>Zastaralá verze. Nepoužívatel ANVANDARHAND Adtverk och

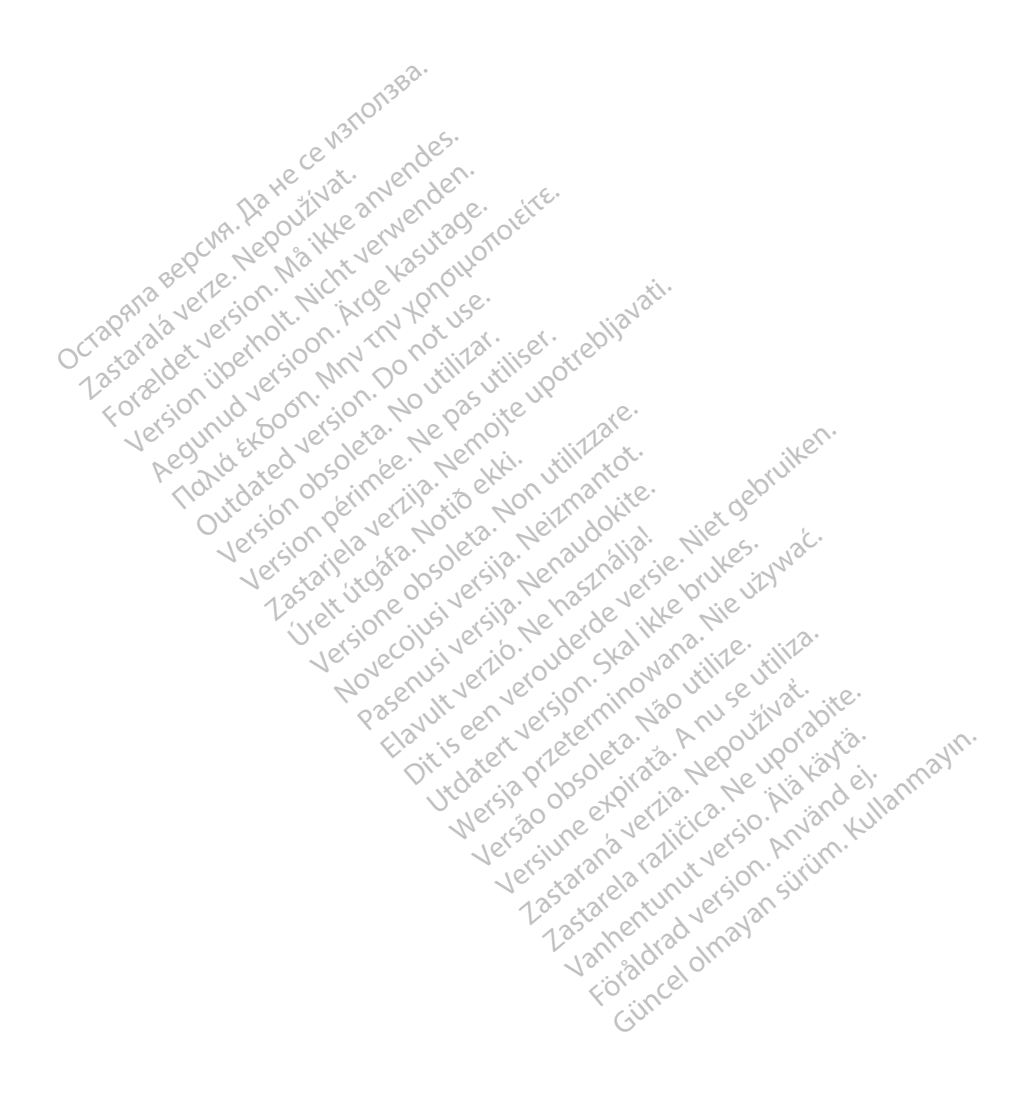

# INNEHÅLLSFÖRTECKNING

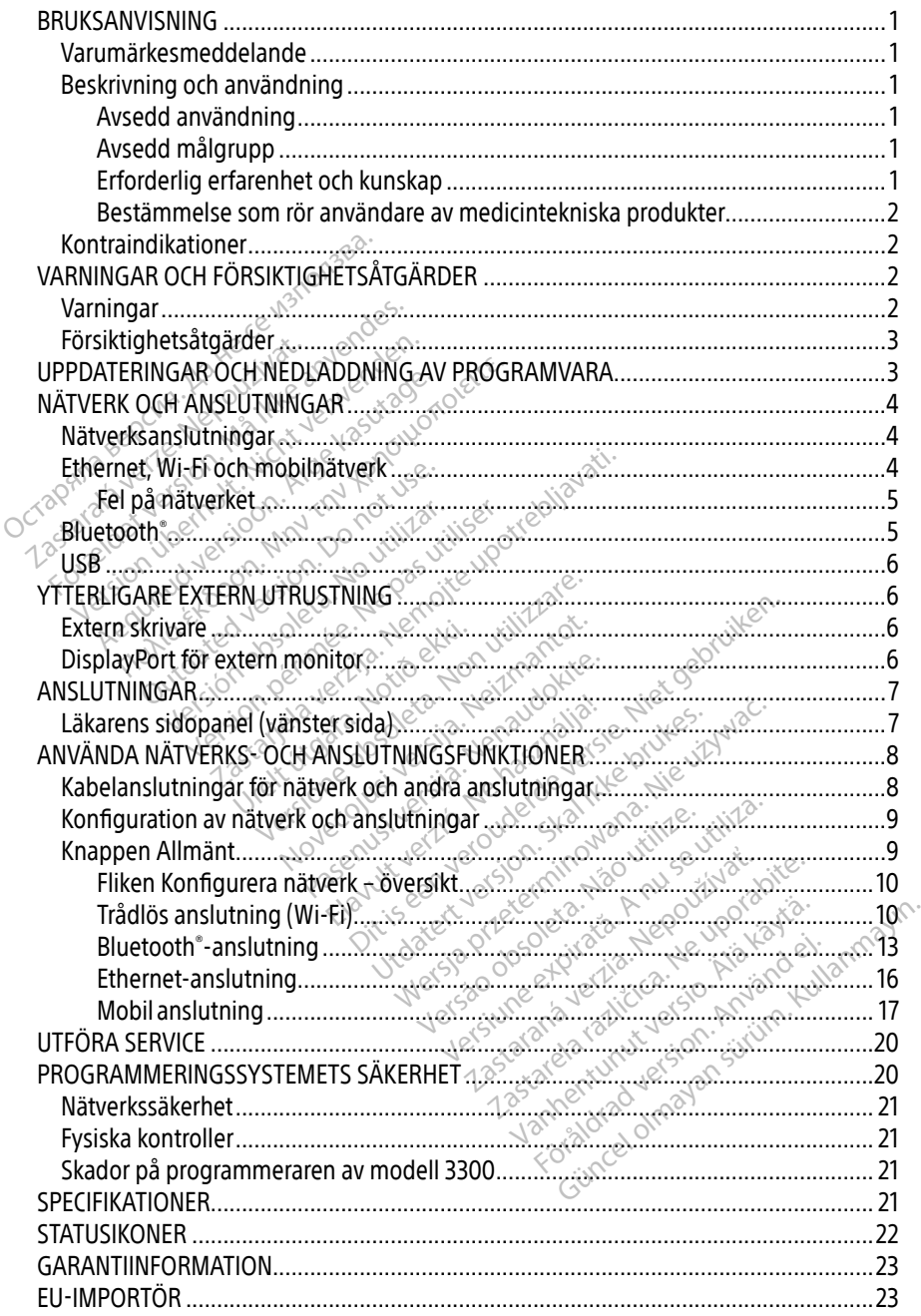

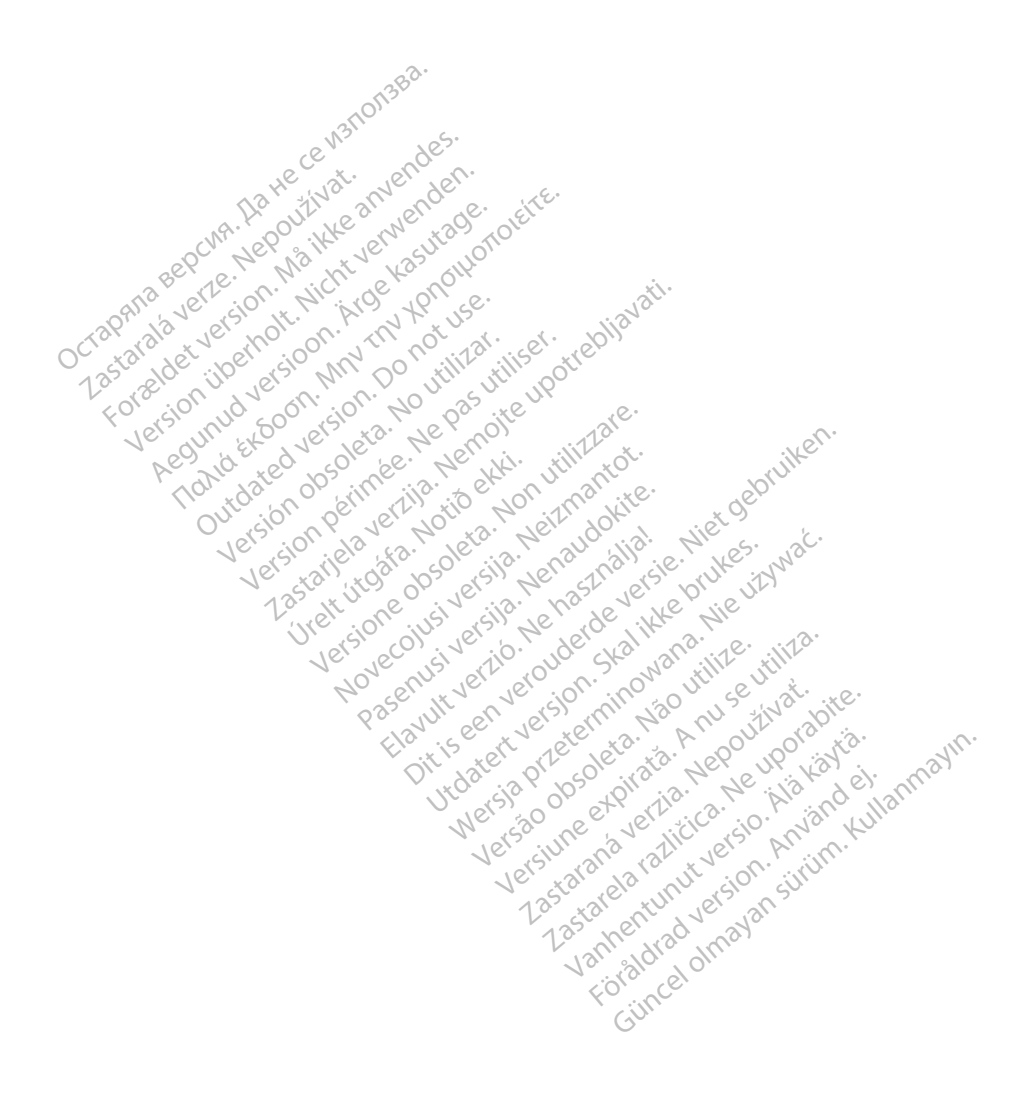

## <span id="page-4-0"></span>BRUKSANVISNING

### Varumärkesmeddelande

Följande varumärken tillhör Boston Scientific Corporation eller dess dotterbolag: Heart Connect, LATITUDE, LATITUDE Link och Quick Start.

Bluetooth® är ett registrerat varumärke som tillhör Bluetooth SIG.

DisplayPort är ett varumärke som tillhör Video Electronics Standards Association (VESA).

## Beskrivning och användning

Nätverksprogrammet i LATITUDE™ programmeringssystem tillhandahåller Ethernet, trådlös anslutning och anslutning via mobilnätet, Bluetooth® -anslutning för dataöverföring samt Bluetooth® och USB-anslutning för utskrift. LATITUDE™ programmeringssystem modell 3300 är ett bärbart system för hjärtrytmhantering avsett att användas tillsammans med system från Boston Scientific (BSC), dvs. implanterbara pulsgeneratorer (PG) och elektroder. **ESKITVIIIIIg OCH allvalidini**<br>lätverksprogrammet i LATITUDE<sup>RM</sup> prog<br>nslutning och anslutning via mobilnäte<br>luetooth® och USB-anslutning för utskr<br>luetooth® och USB-anslutning för utskr<br>r ett bärbart system för hjärtrytmh etooth®och USB-ansfutning for the barbart system för hjärtryft<br>ton Scientific (BSC), dvs. impla<br>**NOTERA:** Skärmbilderna sor<br>Zastarmen.<br>Skärmen. ining och anslutning via mobilnätet, E<br>barbart system för hjärtrytmhantering<br>barbart system för hjärtrytmhantering<br>n Scientific (BSC), dvs. implanterbara<br>**OTERA:** Skärmbilderna som används<br>Stärmen.<br>Stärmen. th" och USB-anslutning för utskrift. Latin version till andet verwenden.<br>Scientific (BSC), dvs. implanterbara på<br>**ERA:** Skärmbilderna som används i skärmen.<br>Skärmen.<br>Skärmen.

NOTERA: Skärmbilderna som används i den här användarhandboken förekommer i illustrativt syfte och det kan hända att de skiljer sig lite från vad du ser på skärmen. LATITUDE programmeringssystem är avsett för användning på sjukhus och andra kliniska miljöer för att kommunicera med implanterbara system från Boston.<br> **ALATITUDE programmeringssystem är avsett för användning på sjukhus oc** 

#### Avsedd användning

miljöer för att kommunicera med implanterbara system från Boston Scientific. Programvaran som används styr alla kommunikationsfunktioner för pulsgeneratorn. Detaljerade instruktioner angående programvaran finns i användarhandboken för den pulsgenerator som interrogeras/ avläses. För information om systemets kliniska fördelar, se bruksanvisningen som medföljer programmeraren. Mustrativt syfte och det kan hän<br>Illustrativt syfte och det kan hän<br>Rammeringssystem är avsett för<br>Communicera med implanterbar<br>Kyr alla kommunikationsfunktio Firmen.<br>Version obsoleta. No utilizar. No utilizar.<br>
Version obsoleta. No utilizar. No utilizar.<br>
Version periodici periodici periodici periodici periodici periodici<br>
Ne partici periodici periodici periodici periodici peri ilderna som används i den här användarha<br>ilderna som används i den hända att de skiljer sign.<br>
2. Nemot kommunikationsführtigha system från Bost<br>Kommunikationsführtigha system från Bost<br>Kommunikationsführtigha system från de System är avsett för användning på System är avsett för användning p<br>
Ta med implanterbara system från I<br>
munikationsfunktioner för pulsger<br>
nns i användarhandboken för den<br>
n systemets kliniska fördelar, se bri **Participanterbala system half-both the literature of the material system half-both literature and architecture**<br> **Emets kliniska fördelar, se brukter den procession i den procession i den procession i den procession i den** Elava i Maria i Maria i Maria i Maria i Maria i Maria i Maria i Maria i Maria i Maria i Maria i Maria i Maria i<br>Elava i Maria i Maria i Maria i Maria i Maria i Maria i Maria i Maria i Maria i Maria i Maria i Maria i Maria Provent för användning på sjukhus och andra<br>planterbara system från Boston Scientific. Proventing i pulsigeneratorn. Detaljerade<br>indarhändboken för den pulsigenerator som<br>ts kliniska fördelar se bruksanvisningen som<br>ts kli

#### Avsedd målgrupp

Den här dokumentationen är avsedd för vårdpersonal med utbildning och erfarenhet av implantation av enheter och/eller uppföljningsprocedurer.

#### Erforderlig erfarenhet och kunskap

Användarna måste vara väl förtrogna med defibrillering av hjärtat. Enheten får endast användas av kvalificerade medicinska specialister som besitter den särskilda kunskap som krävs för att använda enheten på rätt sätt. Version of the state of the state of the utilization of the utilization of the state of the state of the state of the state of the state of the state of the state of the state of the state of the state of the state of the rsonal med utbildning och erfarenhanger Rivanhender version. Alanmann Föräldrad version. Använd efter använd en starten version. Använd er använd en starten version. Använd er använd en starten version. Använd er använd som krävstats använd använd som krävstats använd använd använd använd an The Research of the Research of the Research of the Research of the Research of the Research of the Research of the Research of the Research of the Research of the Research of the Research of the Research of the Research o

#### Under läkares överinseende

LATITUDE programmeringssystem får endast användas under konstant överinseende av en läkare. Under en procedur måste patienten övervakas kontinuerligt av vårdpersonal med yt-EKG-monitor.

#### <span id="page-5-0"></span>Bestämmelse som rör användare av medicintekniska produkter

Nationella bestämmelser kan kräva att användaren, tillverkaren eller tillverkarens representant utför och dokumenterar säkerhetskontroller av produkten under installation. Det kan också krävas att tillverkaren eller tillverkarens representant förser användarna med utbildning i korrekt användning av produkten och dess tillbehör. Om du inte känner till de nationella bestämmelserna i ditt land, kontakta din Boston Scientific-representant.

## Kontraindikationer

LATITUDE programmeringssystem är kontraindicerat för användning tillsammans med alla pulsgeneratorer som inte är en Boston Scientific-pulsgenerator.

Programmet för nätverk och anslutningar är kontraindicerat för användning tillsammans med andra programmeringssystem än LATITUDE™ programmeringssystem modell 3300 från Boston Scientific. Programmet för nätverk och anslutningar är kontraindicerat för and andra programmeringssystem än LATITUDE™ programmeringssystem and ATITUDE™ programmeringssystem and LATITUDE™ programmeringssystem and LATITUDE™ programmer

Information om kontraindikationer vid användning som rör pulsgeneratorn finns i produktdokumentationen till den pulsgenerator som interrogeras. Example of the Scientific<br>duktdokumentationen till der Formation of the anti-term of the anti-term of the anti-term of the anti-term of the anti-term of the anti-term of the anti-term of the anti-term of the anti-term of the anti-term of the anti-term of the anti-term of the a Scientinc.<br>
tion om kontraindikationer vid använd<br>
dokumentationen.till den pulsgenera A emperimentation. According to the matter of the state of the state of the state of the state of the state of the state of the state of the state of the state of the state of the state of the state of the state of the sta

# Varningar

Ytterligare varningar finns i användarhandboken till LATITUDE programmeringssystem modell 3300. VARNUNGAR OCH FORSIK ITGHET SATGARDER<br>
Varningar (1986)<br>
Version obsoleta. No utilizare varning av andra användarhandboken till LATITUDE programmeringssyste<br>
Manvändning av ospecificerade kablar och tillbehör. Användning a **R OCH FÖRSIKTIGHET** 

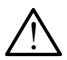

kablar eller tillbehör tillsammans med LATITUDE programmeringssystem än de som har tillhandahållits eller specificerats av Boston Scientific kan resultera i ökad elektromagnetisk strålning från, minskad elektromagnetisk immunitet hos eller elektriska stötar från LATITUDE programmeringssystem. Personer som ansluter sådana kablar eller tillbehör till LATITUDE programmeringssystem, inklusive användning av grenuttag, kanske konfigurerar ett medicinskt system och är ansvariga för att säkerställa att systemet uppfyller kraven i IEC/EN 60601-1, klausul 16 för medicinska elektriska system. anslutning skotar in LATITUDE programmeringssystem. Personer som anslutning kanske konfigurerar ett medicinskt system och är ansvariga för att system.<br>2013 att systemet uppfyller kraven i LC/EN 60601-1. Riausul 16-för medi **EXATIGHETSÅTGÄRDER<br>
THEORSIKTIGHETSÅTGÄRDER**<br>
This i användarhandboken till LATITUDE program<br>
Se occident upotrebligation och tillbehör. A<br>
Behör tillsammans med LATITUDE program<br>
Mahållits eller specificerats av Roston S ns í ánvändarhandboken<br>**Úrelt útgáfar ó skildar**<br>Í hör tillsammans med LAT<br>ahállíts eller specificerats<br>katrálning från, minskad Versioner<br>Versioner (Maritan Abdullation)<br>Versioner of the product of the product of the product of the product of the product of the product of the product of the product of the product of the product of the product of th Novändarhandboken till LATITUDE<br>Scificerade käblar och tillbehör<br>Illsammans med LATITUDE progr<br>Its eller specificerats av Boston Suning från, minskad elektromagn<br>LATITUDE programmeringssyster Ficerade kablar och tillbehör.<br>Pammans med LATITUDE programmans med LATITUDE programmans<br>eller specificerats av Boston Sci<br>Ing från, minskad elektromagne<br>LATITUDE programmeringssystem Elava kablar och tillbehör. Användning av a<br>Elavans med LATITUDE programmeringssystem<br>Elavans med LATITUDE programmeringssystem<br>Jude programmeringssystem. Personer som a<br>TITUDE programmeringssystem. Inklusive anv<br>TITUDE pr Thandboken till LATTUDE programmeringssy<br>
ade kablar och tillbehör. Användning av an<br>
anns med LATTTUDE programmeringssystem<br>
specificerats av Boston Scientific kan resulter<br>
an, minskad elektromagnetisk immuniter<br>
DE prog le kablar och tillbehör. Användnir<br>Ins med LATITUDE programmerings<br>Decificerats av Boston Scientific kan<br>I., minskad elektromagnetisk immu<br>programmeringssystem. Personer<br>DE programmeringssystem, inklusi<br>tett medicinskt sys Skad elektromagnetišk immunitet in<br>Brammeringssystem. Personer som a<br>Fogrammeringssystem, inklusive an<br>Medicinskt system och är ansvariga<br>FN 60601-1, klausul 16 för medicinska<br>Patienten samtidigt som du vidröre<br>Patienten s It System och är ansvariga för at<br>-1, klausul 16 för medicinska elel<br>-1, klausul 16 för medicinska elel<br>-<br>DE programmeringssystem.<br>-<br>flersom det kan resultera i felakt

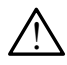

Anslutningskontakter. Vidrör inte patienten samtidigt som du vidrör en åtkomlig

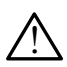

Programmeringssystemets placering. Användning av den här utrustningen intill eller staplad på annan utrustning ska undvikas, eftersom det kan resultera i felaktig funktion. Om sådan användning är nödvändig ska denna utrustning och den andra utrustningen observeras för att verifiera att de fungerar normalt. klausul 16 för medicinska elektroner<br>
amtidigt som du vidrör en åtkom<br>
E programmeringssystem.<br>
dning av den här utrustninger<br>
som det kan resultera i felakti tem och är ansvariga för att säkerstäl<br>ausul 16 för medicinska elektriska<br>htidigt som du vidrör en åtkomlig<br>programmeringssystem.<br>sing av den här utrustningen intill ell-<br>trustning och den andra utrustninge

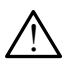

 Ändringar av utrustningen. Inga ändringar av denna utrustning är tillåtna om de inte har godkänts av Boston Scientific.

## <span id="page-6-0"></span>Försiktighetsåtgärder

Se användarhandboken till LATITUDE programmeringssystem modell 3300 för ytterligare försiktighetsåtgärder.

- Läckström. Även om extern tillvalsutrustning som är ansluten till programmeraren av modell 3300 måste uppfylla tillämpliga läckströmskrav för kommersiella produkter kanske den inte uppfyller de strängare läckströmskraven för medicintekniska produkter. Därför måste all extern utrustning hållas utanför patientmiljön.
	- Vidrör aldrig de elektriska kontakterna på sidopanelerna av programmerarmodell 3300 samtidigt som du vidrör patienten, ett telemetrihuvud eller en kabel.
- Ethernet. Anslut endast Ethernet-kabeln till Ethernet-porten för RJ45-anslutning på programmerarmodellen 3300. Om du ansluter eller kopplar bort Ethernet-kabeln under drift kan nätverksfunktionerna påverkas. Ethernet-anslutningen av RJ45-typ på programmerarmodell 3300 är endast avsedd för användning i lokalt nätverk (LAN). Den får inte användas för en telefonanslutning. • Ethernet. Anslut endast Ethernet-kabeln till Ethernet-<br>
på programmerarmodellen 3300. Om du ansluter eller<br>
under drift kan nätverksfunktionerna påverkas. Ethern<br>
programmerarmodell 3300 är endast avsedd för anvär<br>
får i under drift kan nätverksfunktionern<br>programmerarmodell 3300 är endas<br>får inte användas för en telefonanslu<br>**Mobilnätverk.** Använd inte utrustni<br>Ta bort mobiladaptern från program<br>USB-enheter. USB-enheter som ans<br>begränsa r
	- Mobilnätverk. Använd inte utrustningen i områden där mobiltelefoner är förbjudna. Ta bort mobiladaptern från programmeraren.
	- USB-enheter. USB-enheter som ansluts till programmeraren ska kontrolleras för att programmerarmodell 330<br>
	får inte användas för en te<br>
	• **Mobilnätverk**: Använd in<br>
	Ta bort mobiladaptern frå<br>
	• **USB-enheter.** USB-enhet<br>
	• begränsa risken för införa vrogrammerarmodell 3300 är endast<br>år inte användas för en telefonanslut<br>**Mobilnätverk.** Använd inte utrustnin<br>a bort mobiladaptern från programn<br>JSB-enheter. USB-enheter som ansluegräfisa risken för införande av skad<br>Progr
- Programvara. Kontrollera att de senaste programvaruversionerna är installerade. En lokal Boston Scientific-representant kan tillhandahålla programvaruuppdateringar på ett USB-minne som backup. • Programvara, Kontrollera att de senaste programvaruversionerna är installer<br>
lokal Boston Scientific-representant kan tillhandahålla programvaruuppdateri<br>
ett USB-minne som backup.<br>
• Start av systemet, Boston Scientific inte användas för en telefonanslutning.<br> **bilnätverk**: Använd inte utrustningen i om<br>
port mobiladaptern från programmeraren.<br> **B-enheter.** USB-enheter som ansluts till program<br>
utransa risken för införande av skadlig prog heter. USB-enheter som anslut<br>a risken för införande av skadli<br>mvara. Kontrollera att de senast<br>ston Scientific-representant kar<br>minne som backup.<br>systemet. Boston Scientific rel ver, USB-enneter som ansluts till production<br>Visken för införande av skadlig program<br>Vera. Kontrollera att de senaste program<br>Version backup:<br>Version Boston Scientific rekommen<br>In behövs innan du startar program<br>In behövs daptern från programmeraren.<br>USB-enheter som ansluts till programmera<br>In för införande av skadlig programvara.<br>Kontrollera att de senaste programvaruver<br>ientific-representant kan tillhandahålla prosontakup.<br>Som backup:<br>Tho entant kan tillhandahålla programvaruuppda<br>cientific rekommenderar att du ånsluter alla k<br>u starfar programmeråren av modell 3300.<br>EDLADDNING AV PROGRAMVAI<br>a filer för programvara tillhandahålls via inte
	- Start av systemet. Boston Scientific rekommenderar att du ansluter alla kablar och enheter som behövs innan du startar programmeraren av modell 3300. úrelt útgáfa.<br>Indiackup.<br>The Boston Scientific rekon<br>The Chinan du starfar prog Representativkan unnatioanland on Scientific rekommenderar at<br>an du startar programmeraren at<br>**I NEDLADDNING AV P**

Uppdateringar och nedladdningsbara filer för programvara tillhandahålls via internet eller ett USB-minne.

Fliken Allmänt på skärmen på programmerarmodell 3300 innehåller alternativet Uppdatering av programvara. Användaren kan välja att ladda ned och installera alla uppdateringar eller granska och välja uppdateringar bland de som finns tillgängliga. programvaruuppdateringar, och indirekt leda till att fördelarna med uppdateringen avseende funktionerna i programmeringar, och indirekt leda till att fördelarna med uppdateringar.<br>
Se användarhandboken till LATITUDE progra ELADDNING AV PROGRAMVA **DDNING AV PROGRA**<br>För programvara tillhandahålls<br>armodell 3300 innehåller after<br>da ned och installera alla uppo **DNING AV PROGRAMV/**<br>Programvara tillhandahålls via in<br>modell 3300 innehåller afternative<br>ned och installera alla uppdaterin<br>Ilgängliga. rogramvara tillhandahålls via interne<br>Diell 3300 innehåller alternativet Up<br>Individualera alla uppdateringar<br>Kangliga.<br>Peringssystem, modell 3300 för ytter Vanhendler alternativet Upp<br>Alinstallera alla uppdateringare<br>Vanhendlera alla uppdateringare<br>Vanhentuuppdateringar.<br>Vanhentuuppdateringar.<br>Vanhentuuppdateringar. **OO innehåller afternativet Upp**<br>Fistallera alla uppdateringar ell<br>a.<br>system, modell 3300 för ytterli<br>mvaruuppdateringar.<br>eningar av installationen av

Se användarhandboken till LATITUDE programmeringssystem, modell 3300 för ytterligare information om nedladdning och installation av programvaruuppdateringar.

Om nätverksanslutningen bryts kan det resultera i förseningar av installationen av funktionerna i programmerarmodell 3300, PSA eller PG fördröjs. En lokal Boston Scientificrepresentant kan tillhandahålla programvaruuppdateringar på ett USB-minne som backup.

## <span id="page-7-0"></span>NÄTVERK OCH ANSLUTNINGAR

LATITUDE programmeringssystem ger möjlighet till Ethernet-anslutning, trådlös anslutning och mobilanslutning för nedladdning av programvara. Bluetooth® -anslutning är tillgänglig för dataöverföring (t.ex. till en bärbar dator) och utskrift. Se [figur 1](#page-7-1) för en illustration av möjliga nätverksanslutningar.

Innan du interrogerar en enhet, se ["Använda nätverks- och anslutningsfunktioner" på sida 8](#page-11-1) för att få information om hur du ansluter till och konfigurerar nätverk och anslutningsfunktioner.

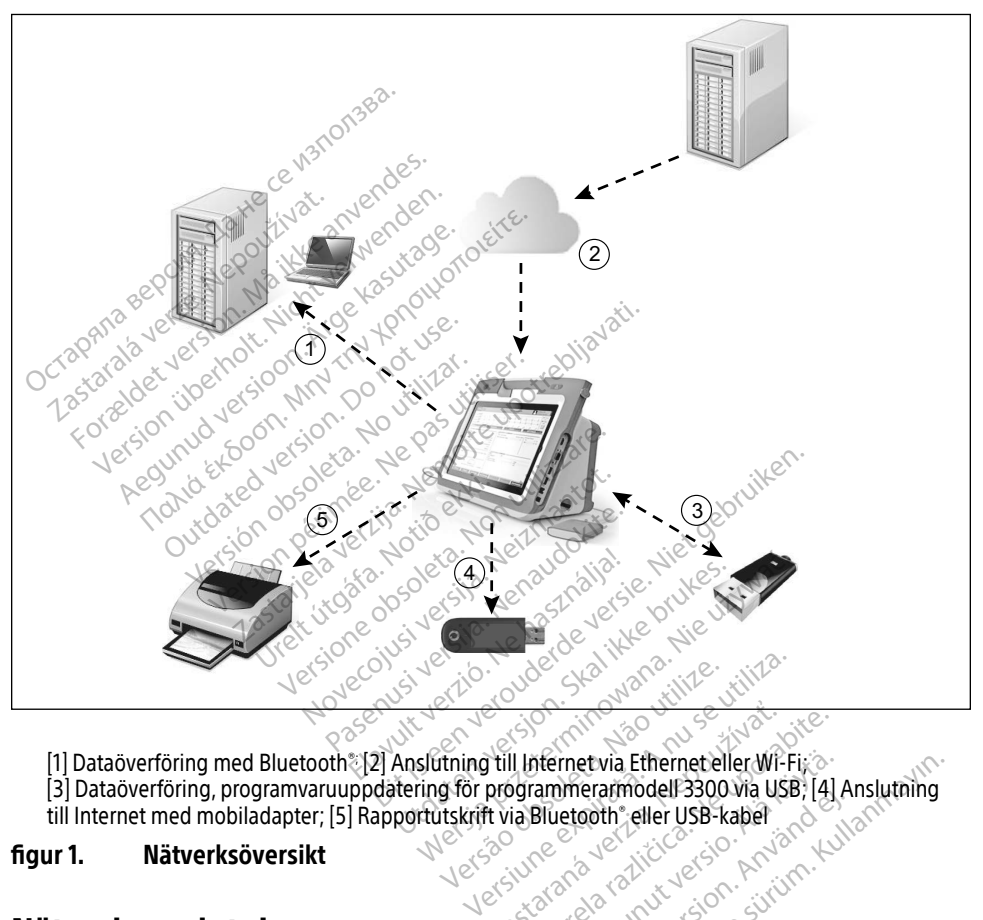

[1] Dataöverföring med Bluetooth®; [2] Anslutning till Internet via Ethernet eller Wi-Fi;

- [3] Dataöverföring, programvaruuppdatering för programmerarmodell 3300 via USB; [4] Anslutning<br>till Internet med mobiladapter; [5] Rapportutskrift via Bluetooth; eller USB-kapel<br>**if is a littlerksöversikt** 2020 Castaraná verzia. Nepoužívať. Nepoužívať. Nepoužívať. Nepoužívať. Nepoužívať. Nepoužívať. Nepoužívať. Nepoužívať. Nepoužívať. Nepoužívať. Nepoužívať. Nepoužívať. Nepoužívať. Nepoužívať. Nepoužívať. Nepoužívať. Nepouží Vanhentunut versio. Älä käytä.
- <span id="page-7-1"></span>till Internet med mobiladapter; [5] Rapportutskrift via Bluetooth® eller USB-kabel

#### figur 1. Nätverksöversikt

#### Nätverksanslutningar

LATITUDE programmeringssystem ger möjlighet till anslutning via Ethernet, Wi-Fi, mobilnätverk, Bluetooth® och USB. För andere versionen den response etwia Ethernet eller Wi-Fixer<br>Gerarmodell 3300 via USB; [4] Anslutning<br>Coth "eller USB-kaber<br>Coth "Coth Son" Survice<br>Sexerive Video Coth Survice<br>Conceller of Survice Coth Survice Conceller<br>Ithing via Ethernet, Wi-Fi, mobil

## Ethernet, Wi-Fi och mobilnätverk

Vid anslutning till ett IT-nätverk skapas ett informationsflöde mellan programmerarmodell 3300, nätverket och enheter på nätverket. Nätverksanslutning används för nedladdning av programvara från en säker Boston Scientific-server, synkronisering av datum och tid för den

<span id="page-8-0"></span>interna klockan i programmerarmodell 3300 samt användning av Heart Connect-programmet för att upprätta onlinemöte, om tillgängligt. Programvara laddas ned från en Boston Scientificserver, skickas säkert via Internet och tas emot via Ethernet, Wi-Fi eller mobilanslutning i LATITUDE programmeringssystem.

Vid ett specifikt tillfälle använder LATITUDE programmeringssystem endast en av de tre metoderna för att ansluta till nätverket. Anslutningsmetoden som ska användas fastställs enligt följande prioritet: Ethernet, Wi-Fi och mobilnätverk. Om du t.ex. vill ansluta via mobilnätet men redan är ansluten till Ethernet har Ethernet företräde.

Om den högst prioriterade anslutningsmetoden inte är tillgänglig växlar LATITUDE programmerarmodell 3300 automatiskt till nästa prioriterade metod för nätverksanslutning.

Om ingen av de tre nätverksanslutningsmetoderna är tillgänglig visas bilden "Inget nätverk anslutet" i det övre vänstra hörnet av LATITUDE programmerarmodell 3300. October 1981 av de tre nätverksanslutgings<br>
Inslutet" i det övre vänstra hörnet av LA<br>
Terres de la nätverket<br>
el på nätverket<br>
Den det är fel på nätverket (Ethernet, Wi

En fullständig lista över bilderna finns i ["Statusikoner" på sida 22](#page-25-1).

#### Fel på nätverket

Om det är fel på nätverket (Ethernet, Wi-Fi eller mobilnätverk) och du inte kan återansluta när nätverket fungerar igen kan du prova följande återställningsåtgärder: Z<br>Fullständig listä över bilderna<br>**på nätverket.**<br>Cet är fel på nätverket (Ethern<br>verket fungerar igen kan du p Formalista version. Må ikke anvendes.<br>Formalista version. Må ikke anvendes.<br>Formalista version. Må ikke anvendes.<br>For anvendes i startet verket unknopen.<br>Katerställ Wi-Fi-nätverksfunktionern. ändig lista över bilderna finns i "Station"<br>Andre Lista över bilderna finns i "Station"<br>är fel på nätverket (Ethernet, Wi-Fi eller<br>Et fungerar igen kan du prova följand<br>Kterställ Wi-Fi-pätverksfunktionerna

- Återställ Wi-Fi-nätverksfunktionerna genom att koppla bort Ethernet-kabeln och starta om Wi-Fi-aktiviteten. • Aterställ Wi-Fi-nätverksfunktionerna genom att koppla bort Ethernet-kabeln och starta<br>
• Återställ Ethernet-hätverksfunktionerna genom att äteransluta Ethernet-kabeln och<br>
starta om Ethernet-aktiviteten.<br>
• Återställ mob Alig lista över bilderna finns i "Statusikoner"<br>
The på nätverket (Ethernet, Wi-Fi eller mobil<br>
Alignerar igen kan du prova följande återstå<br>
Ingerar igen kan du prova följande återstå<br>
Ingerar igen kan du prova följande å Ket<br>
Sinätverket (Ethernet, Wi-Fi elle<br>
erar igen kan du prova följande<br>
UWi-Fi-natverksfunktionerna ge<br>
T-aktiviteten.<br>
CEthernet-nätverksfunktionerna<br>
m Ethernet-nätverksfunktionerna<br>
m Ethernet-aktiviteten iätverket (Ethernet, Wi-Fi eller mobi<br>Vi-Fi-nätverksfunktionerna genom a<br>Vi-Fi-nätverksfunktionerna genom<br>aktiviteten.<br>Ethernet-aktiviteten.<br>nobilnätfunktioner genom att rensa. Ethernet, Wi-Fi eller mobilnätverk) och kan du prova följande återställningsåtgari<br>The kan du prova följande återställningsåtgari<br>The hätverksfunktionerna genom att koppla botterna.<br>The hätverksfunktionerna genom att ferar
- Återställ Ethernet-nätverksfunktionerna genom att återansluta Ethernet-kabeln och starta om Ethernet-aktiviteten. ren.<br>t-nätverksfunktionerna get<br>aktiviteten.<br>tfunktioner genom att rei<br>er återansluta mobilkabel November 1988<br>
Neiksfunktionerna genom att ate<br>
tiviteten.<br>
Klioner genom att rensa och åter<br>
Pansluta mobilkabeln.<br>
Neipplas bort eller ansluts medan.<br>
Neipplas bort eller ansluts medan.<br>
Neipplas bort eller ansluts medan Dit is einem ackeppla bort Einemer kabels<br>
In Kionerna genom att återansluta Ethernet-k<br>
The genom att rensa och åter markera kryssrutan<br>
a mobilkabeln.<br>
Dort eller ansluts medan en nätverksfunktior<br>
Vis nätverksfunktionen
- Återställ mobilnätfunktioner genom att rensa och åter markera kryssrutan Aktivera mobiladapter eller återansluta mobilkabeln.
- eller överföring) är aktiv avbryts nätverksfunktionen och slutförs inte. Risfunktionerna genom att ätera<br>Der genom att rensa och återn<br>Spier genom att rensa och återn<br>Spier bort eller ansluts medan e<br>Avbryts nätverksfunktionen och
- Återställ efter en ofullständig nedladdning av programvara genom att kontrollera nätverksstatusen och nätverksanslutningen och göra ett nytt nedladdningsförsök. Om det fortfarande inte lyckas kan du kontakta avdelningen för teknisk service inom Boston Scientific Corporation med hjälp av informationen på det bakre omslaget av denna handbok eller kontakta en lokal Boston Scientific-representant. Elain verzio.<br>Elava de de la de la de markera kryssruta<br>Iuta mobilkabeln.<br>The has bort eller ansluts medan en nätverksfunktion.<br>Elig nedladdning av programvara genom att ke<br>erksanslutningen och göra ett nytt nedladdnin<br>Kas ler ansluts medan en nätverksfunktiverksfunktiverksfunktionen och slutförs inte.<br>Verksfunktionen och slutförs inte.<br>Kningen och göra ett nytt nedladdning.<br>Kningen och göra ett nytt nedladdning.<br>Jälp av informationen på det **Brunktionen och slutförs inte.**<br>Alg av programvara genom att kontrolen<br>Jen och göra ett nytt nedladdringsfutakta avdelningen för teknisk servi<br>av informationen på det bakre omsla<br>oston Scientific-representant. V programvara genom att kontro<br>John göra ett nytt nedladdningsför<br>ta avdelningen för teknisk servit<br>formationen på det bakre omsla<br>n Scientific-representant Egora ett nytt nedladdringsfor<br>avdelningen för teknisk service<br>mationen på det bakre omslag<br>cientific-representant<br>accession. Använd efter använder skriv<br>ed Bluetooth"-aktiverade skriv gramvara genom att kontrollera<br>
öra ett nytt nedladdningsförsök.<br>
Gelningen för teknisk service inom<br>
ationen på det bakre omslaget av<br>
entific-representant.<br>
Service Service inom<br>
Bluetooth - aktiverade skrivare för att<br>

## **Bluetooth®**

Bluetooth® -anslutning används för att kommunicera med Bluetooth® -aktiverade skrivare för att skriva ut patientdata och rapporter och för att kommunicera med en annan dator för att överföra patientdata till LATITUDE Link.

Återställ efter en ofullständig Bluetooth® -dataöverföring genom att göra ett nytt överföringsförsök. Om det fortfarande inte lyckas kan du kontakta avdelningen för teknisk service inom Boston Scientific Corporation med hjälp av informationen på det bakre omslaget av denna handbok eller kontakta en lokal Boston Scientific-representant.

## <span id="page-9-0"></span>**IISB**

Patientdata och rapporter kan skrivas ut på en USB-ansluten skrivare eller sparas på ett USBminne för överföring till en annan enhet för utskrift.

Återställ efter en ofullständig USB-dataöverföring genom att göra ett nytt överföringsförsök eller använda ett annat USB-minne. Om det fortfarande inte lyckas kan du kontakta avdelningen för teknisk service inom Boston Scientific Corporation med hjälp av informationen på det bakre omslaget av denna handbok eller kontakta en lokal Boston Scientific-representant.

## YTTERLIGARE EXTERN UTRUSTNING

Extern tillvalsutrustning kan användas tillsammans med LATITUDE programmeringssystem. Kontakta en försäljningsrepresentant för Boston Scientific för att fastställa vilken extern utrustning som kan användas. Stern tillvalsutrustning kan användas tiontakta en försäljningsrepresentant för trustning som kan användas.<br> **NOTERA:** Om du lägger till extern under ansvarig för att säkerställs<br>
The för medicinska elektris.<br>
The för medi

NOTERA: Om du lägger till extern utrustning konfigurerar du ett medicinskt system och är ansvarig för att säkerställa att systemet uppfyller kraven i IEC/EN 60601‑1, klausul 16 för medicinska elektriska system. MOTERA: Om du lägger till extern utrustning konfigurerar du ett medicinskt<br>
ansvarig för att säkerställa att systemet uppfyller kraven i IEC/EN 6<br>
216 för medicinska elektriska system.<br>
A exponerad ledare i LATITUDE progra String som kan användas.<br>
NOTERA: Om du lägger tille<br>
ansvarig för att säl<br>
216 för medicinska<br>
22 vARNING: Vidrör inte pat<br>
23 exponerad ledare i LATITI Red en försäljningsrepresentant för Bo<br>
ning som kan användas.<br> **OTERA:** Om du<sup>n</sup>lägger till extern utru<br>
ansvarig för att säkerställa at<br>
<sup>216</sup> för medicinska elektriska<br>
<sup>2</sup> WARNING: Vidrör inte patienten sär<br>
exponerad ng som kan anvandas.<br> **ERA:** Om du lägger till extern utrust<br>
ansvarig för att säkerställa att<br>
<sup>16</sup> för medicinska elektriska sy<br>
VARNING: Vidrör inte patienten sam<br>
exponerad ledare i LATITUDE program<br>
Ticurt Franch for all extern utrustning kort ansvarig for all sakerställa att systeme.<br>The for medicinska elektriska system.<br>The formedicinska elektriska system.<br>The vidror inte patienten samtidigt somerad ledare i LATITUDE progr

! VARNING: Vidrör inte patienten samtidigt som du vidrör en åtkomlig anslutning eller en exponerad ledare i LATITUDE programmeringssystem.

programmeringssystem uppfyller läckströmskraven för kommersiella produkter kanske den inte uppfyller de strängare läckströmskraven för medicinska produkter. Därför måste all extern utrustning hållas utanför<br>patientmiljön. Seneder och skandels skandels som startern utrustning hållas utanför patientmiljön. 2008 VG: Vidrör inte patienten samtion<br>Tad ledare i LATITUDE program<br>Do extern tillvalsutrustrich.<br>Drogrammeringssystem uppf Ediare i LATITUDE programmering<br>Aven om extern tillvalsutrustning so<br>Programmeringssystem uppfyller<br>Produkter kanske den inte uppfyller<br>Medicinska produkter. Därför måste ror inte patienten samtidigt som du vidrör<br>are i LATITUDE programmeringssystem.<br>2008 – Saskari tillvalsutrustning som är änslut<br>immeringssystem uppfyller läckströmskra<br>kitter kanske den inte uppfyller de strängar<br>cinska pr List versija. Netvi extern tillvalsutrustning som är an:<br>
Reringssystem uppfyller läckström.<br>
Kanske den inte uppfyller läckström.<br>
Ca produkter. Därför måste all externa.<br>
Fjön. November 1997 gssystem uppryller lackstromsk<br>ske den inte uppfyller de sträng<br>pdukter. Därför måste all extern<br>pdukter. Därför måste all extern<br>odeologisk den ett stort urvoller Elavulter. Därför måste all extern<br>Lukter. Därför måste all extern<br>Pharstöd för ett stort urval extern<br>Pharstöd för ett stort urval externalistic Valsutrustning som är änsluten till LATITUDE<br>stem uppfyller läckströmskraven för kommer:<br>en inte uppfyller de strängare läckströmskrav<br>ter. Därför måste all extern utrustning hållas<br>exercice of the stort urval externa USB-Utdatert version. Skal ikke brukes.<br>Utdatert version. Skal ikke brukes. Were also also also also skal ikke brukes. Were also skal ikke brukes. Were also skal ikke brukes. Were also skal ikke brukes. Nie utdater in the skal

### Extern skrivare

LATITUDE programmeringssystem har stöd för ett stort urval externa USB-skrivare. Se anvisningarna (["Anslutningar" på sida 7](#page-10-1)) för att ansluta rätt USB 2.0- eller 3.0-skrivarkabel. Version observative experiences. A numero observative experience of the skrive<br>
Version of the USB 2.0 - eller 3.0 - skrive<br>
Version of the USB 2.0 - eller 3.0 - skrive<br>
Version - anslutning "på sig ett stort urval externa USB-skrivare.<br>Ansluta rätt USB 2.0 - eller 3.0 - skrivare.<br>Skriftsdata snabbare an USB 2.0.<br>2. Bluetooth - anslutning " på sida 13

NOTERA: USB 3.0-skrivare kan bearbeta utskriftsdata snabbare än USB 2.0.

Vissa Bluetooth® -skrivare kan också användas. Se "Bluetooth® -anslutning" på sida 13.

## DisplayPort för extern monitor 10

Du kan använda en extern video eller digital monitor (eller motsvarande) som kan synkroniseras med alla horisontella skanningsfrekvenser för visning av programmerarens skärm. The ratt USB 2.0-eller 3.0-skrivar<br>Sdata snabbare an USB 2.0<br>The tooth - anslutning " pa sida 13<br>23<br>Second version - 300<br>Celler motsvarande) som kan sy ata snabbare an USB 2.0<br>tooth - anslutning" på sida 13.<br>Alexandrad version.<br>Alexande) som kan syn<br>av programmerarens skärm. Itt USB 2.0-eller 3.0-skrivarkabel.<br>Ashabbare an USB 2.0<br>
oth -anslutning" på sida 13.<br>
Sen video del sida 13.<br>
Sen video del som kan synkroniser<br>
programmerarens skärm.<br>
Celler kabel behöver för att ansluta til

NOTERA: För externa monitorer kan en adapter och/eller kabel behövas för att ansluta till DisplayPort på programmeraren.

<span id="page-10-0"></span>NOTERA: Utrustning ansluten till de externa anslutningarna måste följa tillämpliga standarder (t.ex. IEC/EN 60950-1 för utrustning för informationsbehandling och IEC/EN 60601-1 för medicinsk utrustning).

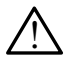

! VARNING: Användning av andra kablar eller tillbehör tillsammans med LATITUDE programmeringssystem än de som har tillhandahållits eller specificerats av Boston Scientific kan resultera i ökad elektromagnetisk strålning från, minskad elektromagnetisk immunitet hos eller elektriska stötar från LATITUDE programmeringssystem. Personer som ansluter sådana kablar eller tillbehör till LATITUDE programmeringssystem, inklusive användning av grenuttag, kanske konfigurerar ett medicinskt system och är ansvariga för att säkerställa att systemet uppfyller kraven i IEC/EN 60601-1, klausul 16 för medicinska elektriska system.

### <span id="page-10-1"></span>ANSLUTNINGAR

Se figur 2 för att identifiera nätverks- och anslutningsportarna på programmeraren av modell 3300. **INSLUTNINGAR**<br>
e figur 2 för att identifiera nätverks socia<br>
nodell 3300.<br> **Exarens sidopanel (vänster) Example 2 för att identifiera nätver<br>dell 3300.**<br>**kare ns sidopanel (v EUTNINGAR**<br>
The art identifier anatyerks coch and<br>
Il 3300.<br> **Arens sidopanel (vänster** Experiment Aegunud versioon. Ärge kasutage. att identifiera nätverks-och anslutnings

2

Úrelt útgáfa.

# Läkarens sidopanel (vänster sida) Sidopanel (vänster si Versión observation Version périntenant Danel (vänster sida)

1

En Caracteria de la Caracteria de la Caracteria de la Caracteria de la Caracteria de la Caracteria de la Caracteria de la Caracteria de la Caracteria de la Caracteria de la Caracteria de la Caracteria de la Caracteria de l Versione obsoleta. Non utilizzare. Noveco je predstav Pasenus I. Elavult verzió. Dit is een verbeelde versie. Utdatert version. Werschieden Marian Zastaraná verzia.<br>Zastaraná verzia. Nepoužívať.<br>Zastaraná verzia. Nepoužívať. Nepoužívať zastarela različica. Nepoužívať zastarela različica. Nepoužívať zast<br>Zastaraná verzia. Nepoužívať zastarela različica. Nepoužívať zas Vanhendelt Gesellen version auf der Kaytän kannen version auf der Kaytän kannen version auf der Kaytän kannen<br>Vanhentung version auf der Kaytän kannen version auf der Kaytän kannen version auf der Kaytän kannen version a Föråldrad version. Använd version.<br>För den version. Använd efter version. Använd efter version. Använd efter version. Använd efter version. Använd efter version. Använd efter version. Använd efter version. Använd efter ver Güncel olmayın sürüm. Kullanmayın sürüm. Kullanmayın. Kullanmayın. Kullanmayın. Kullanmayın. Kullanmayın. Kullanmayın. Kullanmayın. Kullanmayın. Kullanmayın. Kullanmayın. Kullanmayın. Kullanmayın. Kullanmayın. Kullanmayın.

 $\frac{3}{5}$  4 5

7

8

6

<span id="page-10-2"></span>[7] DisplayPort ut [8] Likströmsanslutning (för strömadapter modell 6689)

#### figur 2. Vänster sidopanel på LATITUDE programmeringssystem

## <span id="page-11-1"></span><span id="page-11-0"></span>ANVÄNDA NÄTVERKS- OCH ANSLUTNINGSFUNKTIONER

### Kabelanslutningar för nätverk och andra anslutningar

Upprätta följande anslutningar på vänster sida av LATITUDE programmeringssystem efter behov.

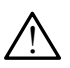

! VARNING: Användning av andra kablar eller tillbehör tillsammans med LATITUDE programmeringssystem än de som har tillhandahållits eller specificerats av Boston Scientific kan resultera i ökad elektromagnetisk strålning från, minskad elektromagnetisk immunitet hos eller elektriska stötar från LATITUDE programmeringssystem. Personer som ansluter sådana kablar eller tillbehör till LATITUDE programmeringssystem, inklusive användning av grenuttag, kanske konfigurerar ett medicinskt system och är ansvariga för att säkerställa att systemet uppfyller kraven i IEC/EN 60601-1, klausul 16 för medicinska elektriska system. som ansluter sådana kablar eller<br>inklusive användning av grenutt<br>ansvariga för att säkerställa att s<br>medicinska elektriska system.<br>**1.** Ethernet: För att ansluta till ethernet porten.<br>anslutation se<br>NOTERA: Ytterligare åtg

1. Ethernet: För att ansluta till ett lokalt nätverk (LAN) ansluter du en Ethernet-kabel endast till Ethernet-porten.

NOTERA: Ytterligare åtgärder måste vidtas när du använder Bluetooth®- eller LANkommunikation. Se ["Ethernet-anslutning" på sida 16](#page-19-1) och ["Bluetooth](#page-16-1)® anslutning" på sida 13. medicinska elektriska sys<br>
1. Ethernet: För att anslutendast till Ethernet-por<br>
MOTERA: Ytterligare å<br>
Xommunika<br>
2. Mobilanslutning: Ansl ansvariga for att sakerstalla att system.<br>
For att ansluta till ett lo<br> **Ethernet:** For att ansluta till ett lo<br>
endast till Ethernet-porten.<br> **NOTERA:** Ytterligare åtgärder m.<br>
kommunikation. Se "Ethernet" parslutning "på medicinska elektriska system.<br>
Ethernet: För att ansluta till ett loken<br>
endast till Ethernet-porten.<br>
MOTERA: Ytterligare åtgårder mås<br>
Kommunikation. Se "Ethernet-porten"<br>
Anslutning "på sida 13.<br>
Mobilanslutning: Anslut

Mobilanslutning: Anslut till ett mobilnät genom att först ansluta mobiladaptern till mobilkabeln och sedan ansluta mobilkabeln till en USB-port (se ["figur 15. Ansluta](#page-21-0)  [mobiladapter till programmerare av modell 3300" på sida 18](#page-21-0)). Ethernet: För att ansluta till ett lokal<br>
Indast till Ethernet-porten.<br> **IOTERA:** Ytterligare åtgårder måst<br>
Arge kommunikation. Se "Ethe.<br>
Arge kommunikation. Se "Ethe.<br>
Arge kasutage.<br>
Arge kasutage.<br>
Arge kasutage.<br>
Arg **EXALE för att ansluta till ett lokalt nätve**<br>
Hast till Ethernet-porten.<br>
TERA: Ytterligare åtgårder måste vidtas<br>
FERA: Ytterligare åtgårder måste vidtas<br>
Mollanslutning. Anslut till ett mobilhat g<br>
biladapter till progr kommunikation. Se "Ether<br>
anslutning" på sida 13<br>
lanslutning: Anslut till ett mobil<br>
kabeln och sedan ansluta mobil<br>
ladapter till programmerare av<br> **RA:** Jiman mobiladaptern anv.<br>
occidentificas (se "Mobil an anslutning" på sida 13.<br> **Inslutning:** Anslut till ett mobilnät g<br>
beln och sedan ansluta mobilkabell<br>
lapter till programmerare av model<br> **I:** Jinnan mobiladaptern används för<br>
genomföras (se "Mobil anslutnin"<br>
m**onitor:** tterligare atgarder maste vidtas nar du anvommunikation. Se "Ethernet-anslutning" positining.<br>
Solutning" på sida 13.<br>
thing: Anslut till ett mobilnät genom att förfor sedan ansluta mobilkabeln till en USB<br>
r till programm

NOTERA: Innan mobiladaptern används för första gången måste ett inledande steg genomföras (se "Mobil anslutning" på sida 17). $\sim$ 

- 3. Extern monitor: För att ansluta en extern monitor ansluter du den digitala skärmkabelnª till DisplayPort-utgången. Kontrollera att monitorn är ansluten till extern ström. På vissa monitorer kan det vara nödvändigt att koppla bort och återansluta DisplayPort-anslutningen så att bilden omsynkroniseras för att visningen ska bli korrekt. an mobiladaptern använd<br>an mobiladaptern använd<br>in För att ansluta en externation<br>ill DisplayPort-utgången.<br>i monitorer kan det vara n sedan ansluta mobilkabeln till en l<br>programmerare av modell 3300" p<br>mobiladaptern används för första<br>nföras (se "Mobil anslutning" på si<br>För att ansluta en extern monitor<br>DisplayPort-utgången. Kontrollera<br>initiorer kan det ogrammerate av model 3300. p<br>obiladaptern används för första g<br>fras (se "Mobil anslutning" på sid<br>pasta (se "Mobil anslutning" på sid<br>pasta versignar kontrollera<br>ingen så att bilden omsynkronis iladaptern anvands for forsta gas<br>Is (se "Mobil anslutning" på sida<br>Itt ansluta en extern monitor an<br>IayPort-utgången. Kontrollera a<br>Igen så att bilden omsynkronise<br>Porsuta till en extern USB-skriva ansluta en extern monitor ansluter du c<br>Port-utgången. Kontrollera att monitor<br>Ir kan det vara nödvändigt att koppla bor<br>Isluta till en extern USB-skrivare anslute<br>port på programmeraren av modell 330<br>till extern ström. merare av modell 3300" på sida 18).<br>Diptern används för första gången måste ett in "Möbil anslutning" på sida 17).<br>Sluta en extern monitor ansluter du den digit<br>Dit-utgången. Kontrollera att monitorn är anslatter du tillan Wen extern monitor ansluter du den dig<br>tgången. Kontrollera att monitorn är an<br>let vara nödvändigt att koppla bort och<br>t bilden omsynkroniseras för att visning<br>II en extern USB-skrivare ansluter du til<br>programmeraren av mo
- 4. USB-skrivare: För att ansluta till en extern USB-skrivare ansluter du tillämplig USBkabel till tillämplig USB-port på programmeraren av modell 3300. Kontrollera sedan att skrivaren är ansluten till extern ström. ilden omsynkröniseras för att visning<br>Priextern USB-skrivare ansluter du til<br>Frogrammeraren av modell 3300. Kon<br>Fingssystem har Bluetooth: funktion<br>Tingssystem har Bluetooth: funktion<br>Tingssystem har Bluetooth: funktion Etern USB-skrivare ansluter du tillam<br>ammeraren av modell 3300. Kontroll<br>System har Bluetooth - funktioner sk<br>I Bluetooth - kompatibla skrivare. Se
	- NOTERA: LATITUDE programmeringssystem har Bluetooth®-funktioner som kan användas för anslutning till Bluetooth®-kompatibla skrivare. Se ["Bluetooth](#page-16-1)® [anslutning" på sida 13](#page-16-1). Expression and the ansider determining the reader of the set of the set of the set of the set of the set of the set of the set of the set of the set of the set of the set of the set of the set of the set of the set of the For a version. And the main of the state of the state of the state of the state of the state of the state of the state of the state of the state of the state of the state of the state of the state of the state of the state Sim av modell 3300. Kontrollera sedan<br>ar Bluetooth, funktioner som kan<br>fr. kompatibla skrivare. Se "Bluetooth<br>ar Adrienatibla skrivare. Se "Bluetooth<br>are the skip of the skip of the skip of the set

a. För vissa skärmkablar måste en DisplayPort-adapter användas för anslutning till DisplayPort.

## <span id="page-12-0"></span>Konfiguration av nätverk och anslutningar

När LATITUDE programmeringssystem slås på väntar du tills huvudskärmen visas, vilket tar upp till en minut. Huvudskärmen visas enligt [figur 3](#page-12-1).

Längst ned på skärmen finns knappen Allmänt, som ger åtkomst till informationsoch konfigurationsfunktionerna i LATITUDE programmeringssystem, inklusive nätverkskonfiguration.

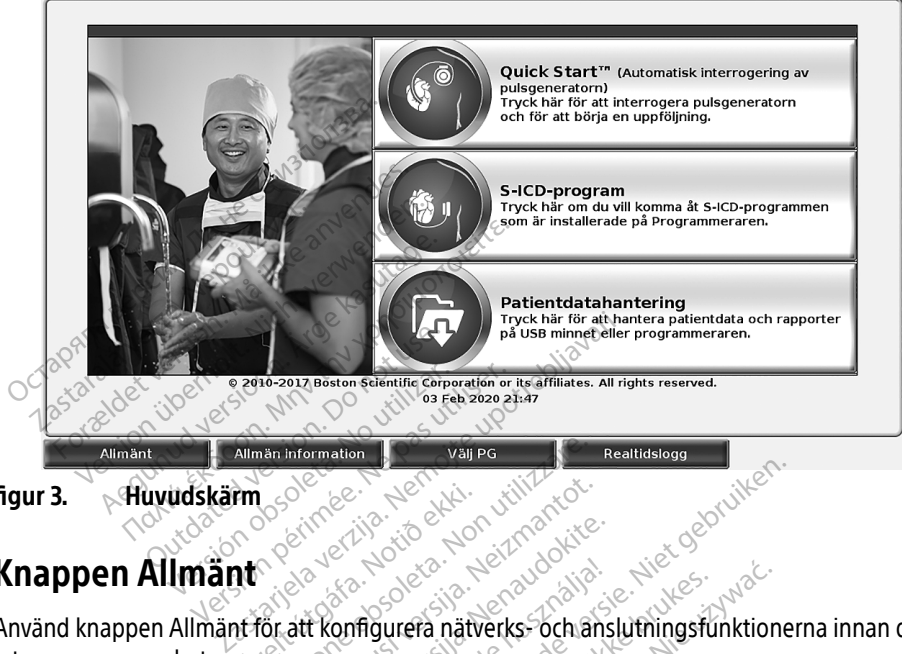

<span id="page-12-1"></span>figur 3. **Huvudskärm** 

## Knappen Allmänt

Använd knappen Allmänt för att konfigurera nätverks- och anslutningsfunktionerna innan du interrogerar en enhet. rm som den hafðurelt útgáfa. The Information of the Version of the Contractor New Beath New York With The Country of the Search Countries

När du klickar på knappen Allmänt visas de olika flikalternativen i panelen Allmänt. På fliken Konfigurera nätverk visas flikarna Trådlös, Bluetooth® , Ethernet och proxy samt Mobiladapter enligt [figur 4](#page-13-1). Parties of the state of the state of the state of the state of the state of the state of the state of the state of the state of the state of the state of the state of the state of the state of the state of the state of the Elava matverks- och anslutningsfunktion.<br>Elavas de olika flikalternativen i panelen Allma<br>Trådlös, Bluetooth., Ethernet och proxy samt N<br>JDE programmeringssystem, modell 3300 för och tid samt Uppdatering av programvara. Olika flikalternativen i panelen Allm<br>Bluetooth, Ethernet och proxy samt landernativen i panelen Allm<br>ammeringssystem, modell 3300 för<br>mt Uppdatering av programvara. Ethernet och proxy samt

Se användarhandboken till LATITUDE programmeringssystem, modell 3300 för de ytterligare funktionerna Konfigurera, Datum och tid samt Uppdatering av programvara. the Ethernet och proxy samt Mob<br>
ringssystem, modell 3300 för de v<br>
pdatering av programvara... gssystem, modell 3300 för de yt system, modell 3300 for de ytt stem, modell 3300 for de ytterligare

<span id="page-13-0"></span>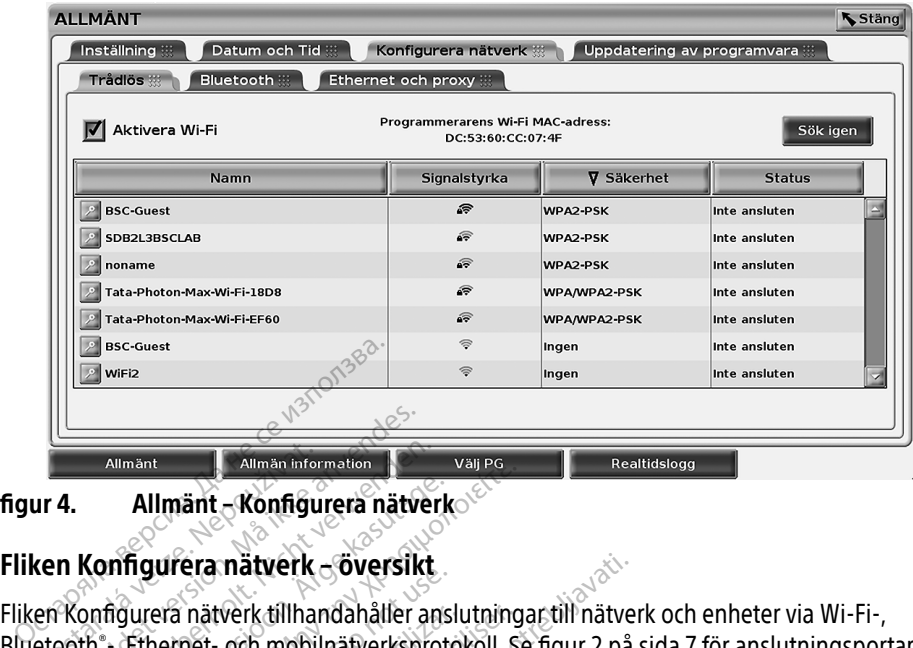

<span id="page-13-1"></span>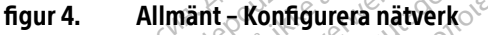

#### Fliken Konfigurera nätverk – översikt

Bluetooth® -, Ethernet- och mobilnätverksprotokoll. Se [figur 2 på sida 7](#page-10-2) för anslutningsportar på programmerarmodell 3300. **Zalmänt**<br> **Zalmänt**<br> **Zalmänt**<br> **Zalmänt**<br> **Zalmänt**<br> **Zalmänter Almäntar Center**<br> **Zalmänter Almänt**<br> **Zalmänter Almännet**<br> **Zalmänter Almännet**<br> **Zalmänter Almännet**<br> **Zalmänter Almännet**<br> **Zalmänter Almännet External Communisties**<br>Allmänt - Konfigurera nätve<br>**Ronfigurera nätverk - översikt**<br>Konfigurera nätverk tillhandahåller a<br>poth - Ethernet - och mobilnätverkspr<br>ogrammerarmodell 3300 Allmänt<br>
Allmänt – Konfigurera nätver<br>
Konfigurera nätverk – översikt<br>
Sunfigurera nätverk tillhandahåller<br>
Allmäntera nätverk tillhandahåller<br>
Konfigurera nätverk tillhandahåller<br>
Tädlös konfiguration der möllighet an Allmänt – Konfigurera nätverk<br>Afgurera nätverk – översikt<br>Afgurera nätverk tillhandahåller ansl<br>Stehemet och mobilnätverksprotor<br>A PSK-nätverk och WPA3-PSK-nätverk Filmant - Konfigurera nätverk<br>
Figurera nätverk - översikt<br>
Ethernet - och mobilnätverksprotokoll. Se<br>
erarmodell 3300<br>
Sextenativerk och WPA2-PSK-nätverk (se<br>
FSK-nätverk och WPA2-PSK-nätverk (se era nätverk tillhandahåller anslinernet- och mobilnätverksprotorarmodell 3300.<br>Konfiguration ger möjlighet att<br>Konfiguration ger möjlighet att<br>Konfiguration ger möjlighet att<br>Oth - konfiguration ger möjlighet a natverk tillhandahåller anslutning<br>Version obsoleta. Se<br>Modell 3300<br>Se modell 3300<br>Ponfiguration ger möjlighet att anslutnätverk och WPA2-PSK-nätverk (se<br>The konfiguration ger möjlighet att ar<br>Vare eller dator (se "Bluet mätverk - översikt<br>Verk tillhandahåller anslutningar till nätver<br>John mobilnätverksprotokoll. Se figur 2 på s<br>Jell 3300<br>Juration ger möjlighet att ansluta till offentl<br>Proxy-konfiguration ger möjlighet att ansluta till an<br>

- Trådlös konfiguration ger möjlighet att ansluta till offentliga/oskyddade nätverk, WPA-PSK-nätverk och WPA2-PSK-nätverk (se ["Trådlös anslutning \(Wi-Fi\)" på sida 10](#page-13-2)). on ger möjlighet att ansluta till official<br>ch WPA2-PSK-nätverk (se "Trådlös<br>uration ger möjlighet att ansluta til<br>dator (se "Bluetooth"-anslutning"<br>v-Konfiguration ger möjlighet att a<br>tning" på sida 16).
- Bluetooth"-konfiguration ger möjlighet att ansluta till andra enheter, till exempel en extern skrivare eller dator (se "Bluetooth® -anslutning" på sida 13). • Ethernet och Proxy-konfiguration ger möjlighet att ansluta till andra enheter, till exemperation ser möjlighet att ansluta till andra enheter, till exemperation extern skrivare eller dator (se "Bluetooth"-anslutning" på
- (se ["Ethernet-anslutning" på sida 16](#page-19-1)). ger mojlighet att ansluta till one<br>WPA2-PSK-nätverk (se "Trådlös<br>tion ger möjlighet att ansluta till<br>ator (se "Bluetooth"-anslutning"<br>ionfiguration ger möjlighet att an<br>ing" på sida 16).<br>i den lokala IT-eller iS-systemko Pasen Massen paster Hadres and<br>In ger möjlighet att ansluta till and<br>In (se "Bluetooth"-anslutning" pas<br>In gasida 16).<br>Par lokala IT-eller IS-systemkooka konfigurationskrav. Kontakta

**Mobiladapter-**konfiguration ansluter till ett mobilnätverk (se "Mobil anslutning" på<br>sida 17).<br>**Iös anslutning (Wi-Fi)**<br>Intervention anslutning till handsk<sup>e</sup>n anslutning till handsken anslutning till handsken anslutning [sida 17](#page-20-1)). **ion med hjälp av informationen**<br>bok om du vill ha ytterligare info<br>mobilnätverk (se "Mobil anslutn"<br>adapta.<br>adapta. Alan käytä.<br>ioner: Alan Kayta. **Köm au vill ha viterligare intornad vill handel version. Använd efter använd efter**<br>Bill hatverk (se "Mobil anslutni<br>använd en använd efter använd använd för<br>no (se Tabell 1 på sida 21 för ned hjälp av informationen på det<br>Sm du vill ha ytterligare information.<br>Ilnätverk (se "Mobil anslutning" på<br>Se stadell 1 på sida 21 för

#### <span id="page-13-2"></span>Trådlös anslutning (Wi-Fi)

Med trådlös anslutning tillhandahålls följande funktioner:

- Wi-Fi har endast stöd för dynamisk IP-adressering (se Tabell 1 på sida 21 för Wi-Fi-specifikationer).
- Wi-Fi-användare kan ansluta till offentliga/oskyddade nätverk, WPA-PSK-nätverk och WPA2-PSK-nätverk.

NOTERA: Kontakta den lokala IT- eller IS-systemkoordinatorn för att få information om specifika konfigurationskrav. Kontakta avdelningen för teknisk service inom Boston Scientific Corporation med hjälp av informationen på det bakre omslaget av denna handbok om du vill ha ytterligare information. ger (hojjighet att ansluta till andra ennese"<br>Se "Bluetooth"-anslutning" på sida 13)<br>guration ger möjlighet att ansluta till ett<br>på sida 16).<br>Konfigurationskråv. Kontakta avdelning<br>Scientific Corporation med hjälp av info<br> Dilighet att ansluta till offentliga/oskyddade r<br>PSK-nätverk (se "Trådlös anslutning (Wi-Fi)" r<br>Framöjlighet att ansluta till andra enheter, till e<br>"Bluetooth"-anslutning" på sida 13).<br>Tration ger möjlighet att ansluta til Inghet att anslutning" på sida 13).<br>
Metooth - anslutning" på sida 13).<br>
Metooth - anslutning" på sida 13).<br>
Metooth - anslutning" på sida 13).<br>
IT- eller IS-systemkoordinatorn för att 1<br>
IT- eller IS-systemkoordinatorn fö Versier Schwarzen koordinatorn för att tioniskrav. Kontakta avdelningen för Corporation med hjälp av information<br>Transa handbok om du vill ha ytterligare<br>The till ett mobilnätverk (se "Mobil an **ETA-Systemkoordinatorn for att fa in**<br>Skrav. Kontakta avdelningen för teknoration<br>poration med hjälp av informationen<br>andbok om du vill ha ytterligare info<br>Lett mobilnätverk (se "Mobil ansluti"

- Wi-Fi-anslutning aktiveras och inaktiveras med knappen Aktivera Wi-Fi (se [figur 4 på](#page-13-1)  [sida 10\)](#page-13-1).
- Kolumnerna kan sorteras efter Namn, Signalstyrka, Säkerhet och Status. Sändningslistan för Wi-Fi-nätverk kan uppdateras genom att klicka på Sök igen.
- Användarna kan ansluta till ett nätverk på skärmen Wi-Fi-detaljer, som kan öppnas med förstoringsknappen till vänster om Wi-Fi-namnet.
- Wi-Fi-nätverk som kräver godkännande av villkor, lösenord eller annan interaktion är inkompatibla med programmerarmodell 3300. Trots detta kan skärmar i programmeraren ange "Ansluten" med ett inkompatibelt Wi-Fi-nätverk.
- Användarna kan döpa om nätverk till namn som är lättare att känna igen med hjälp av "Alias" på skärmen Wi-Fi-detaljer (se [figur 8 på sida 13](#page-16-2)).
- Användarna kan konfigurera systemet så att det ansluts automatiskt (eller manuellt) till Wi-Fi-nätverk när det befinner sig inom området.
- Flera Wi-Fi-nätverk kan lagras i programmerarmodell 3300 och den ansluts automatiskt till dessa nätverk när den initiala anslutningen har upprättats. Om du lägger till fler än fem nätverk ersätts tidigare poster. Wi-Fi-nätverk när det befinner sig inom området.<br>
• Flera Wi-Fi-nätverk kan lagras i programmerarmodell 3300 och den ansluts autor<br>
till dessa nätverk när den initiala anslutningen har upprättats. Om du lägger till f<br>
fem - Användarna kan döpa om nätver<br>
"Alias" på skärmen Wi-Fi-detaljer<br>
- Användarna kan konfigurera syst<br>
- Wi-Fi-nätverk när det befinner si<br>
- Flera Wi-Fi-nätverk kan lagras i p<br>
- Ill dessa nätverk när den initiala<br>
- fem Användarna kan konfigurera system<br>Wi-Fi-nätverk när det befinner sig in<br>Flera Wi-Fi-nätverk kan lagras i prog<br>till dessa nätverk när den initiala anven<br>fem nätverk ersätts tidigare poster.<br>OTERA: Om användaren ansluter til

 $\widetilde{\text{NOTERA:}}$  Om användaren ansluter till ett Ethernet-nätverk medan nedladdning/<br><  $\approx$   $\approx$  uppladdning via en trådlös anslutning (Wi-Fi) pågår avbryts ned-/uppladdningen uppladdning via en trådlös anslutning (Wi-Fi) pågår avbryts ned-/uppladdningen indikerar att ett fel har inträffat i programmet. Koppla bort Ethernet-kabeln och gör ett nytt försök att utföra den trådlösa överföringen. Wi-Fi-nätverk när det befinner sig ino<br>Vi-Fi-nätverk när det befinner sig ino<br>Vi-Fi-nätverk kan lagras i progra<br>Ill dessa nätverk när den initiala ansluter<br>ERA: Om användaren ansluter till et<br>Le uppladdning via en trädlös Fi-natverk har det bennner sig inom områdera.<br>The Wi-Fi-natverk kan lagras i programmerar<br>dessa nätverk när den initiala anslutningen<br>nätverk ersätts tidigare poster.<br>Alt. Om användaren ansluter till ett Ethern<br>wippladdnin verk ersätts tidigare poster.<br>Om användaren ansluter till ett<br>uppladdning via en trådlös ansl<br>och aktiviteten måste startas on<br>ndikerar att ett fel har inträffat<br>not ett nytt försök att utföra der<br>Mi-Fi-anslutning är inte n användaren ansluter till ett Ethern<br>pladdning via en trådlös anslutning<br>haktiviteten måste startas om Ett in<br>likerar att ett fel har inträffat i program<br>rett nytt försök att utföra den trådlö<br>Fi-anslutning är inte tillåt Sätts tidigare poster.<br>Zandaren ansluter till ett Ethernet-nätverk r<br>dning via en trådlös anslutning (Wi-Fi) påg<br>viteten måste startas om Ett informations<br>ar att ett fel har inträffat i programmet. Kop<br>nytt försök att utfö en masie stands ont et innormalite<br>
ett fel har inträffat i programmet.<br>
försök att utföra den trådlösa över<br>
ning är inte tillåten för Indonesien<br>
påller i Indonesien.<br>
Fi-kommunikation:

NOTERA: Wi-Fi-anslutning är inte tillåten för Indonesien på grund av konfigurationskrav som endast gäller i Indonesien. tt försök att utföra den tri<br>Iutning är inte tillåten för<br>ist gäller i Indonesien.<br>äs anslutning (Wi-Fi)<br>/i-Fi-kommunikation. Sök att utföra den trådlösa överfing<br>Ar är inte tillåten för Indonesien<br>Iller i Indonesien.<br>Stutning (Wi-Fi) ar inte tillåten för Indonesien p<br>Pri Indonesien.<br>Priming (WI-Fi)<br>Priminikation.<br>Priminikation.<br>Priminikation.<br>Priminikation.

#### Konfiguration av trådlös anslutning (Wi-Fi)

Så här konfigurerar du Wi-Fi-kommunikation:

- 1. Klicka på knappen Aktivera Wi-Fi för att söka efter nätverk (figur 5).
- NOTERA: När Wi-Fi har aktiverats fortsätter det att vara påslaget. Inaktivera Wi-Fi-anslutningen genom att klicka på knappen Aktivera Wi-Fi så att bockmarkeringen försvinner. Indonesien.<br> **ning (Wi-Fi)**<br>
munikation:<br>
era Wi-Fi för att söka efter hä<br>
aktiverats fortsätter det att v<br>
ningen genom att klicka på kr rinträffat i programmet. Koppla bort Etherne<br>utföra den trådlösa överföringen.<br>Ite tillåten för Indonesien på grund av konfigu<br>donesien.<br>Sinkation.<br>Inikation.<br>Niverats fortsätter det att vara påslaget. Inakt<br>gen genom att mesien.<br>
WieFi)<br>
Kation.<br>
Kation.<br>
Vi-Fi för att söka efter nätverk (figur 5).<br>
Verats fortsäfter det att vara påslaget. Inal<br>
In genom att klicka på knappen Aktivera.<br>
Jen försvinner.<br>
Mattligångliga nätverk (figur 6). n:<br>för att söka efter nätverk (figur 5).<br>s fortsätter det att vara påslaget. Ina<br>mom att klicka på knappen Aktivera.<br>drsvinner.<br>Hiftill nämnet på önskat nätverk för: u soka enerhalverk (figur 5).<br>Lisätter det att vara påslaget. Inaktive<br>att klicka på knappen Aktivera Wi-F<br>neliga nätverk (figur 6).<br>I namnet på önskat nätverk för att vi<br>n eventuellt ett Alias (figur 8). Vicka på knappen Aktivera Wi-Fi<br>Ja nätverk (figur 6)<br>Innet på önskat nätverk för att vä<br>Pituellt ett Alias (figur 8). Günlanmayın
- 2. Programmeraren söker efter alla tillgängliga nätverk (figur 6).
- 3. Klicka på förstoringsknappen  $\gg$  intill namnet på önskat nätverk för att välja det ([figur 7](#page-16-3)). Fördrad (figur 6)<br>För på önskat nätverk för att väl<br>Luellt ett Alias (figur 8).<br>Verket" för att ansluta till detta
- 4. Om det krävs, ange Wi-Fi-lösenord och eventuellt ett Alias (figur 8).
- 5. Klicka på knappen "Anslut automatiskt till nätverket" för att ansluta till detta Wi-Fi-nätverk när det är inom räckhåll ([figur 8](#page-16-2)).
- 6. Klicka på knappen SPARA och stäng sedan fönstret Wi-Fi-detaljer ([figur 8](#page-16-2)).

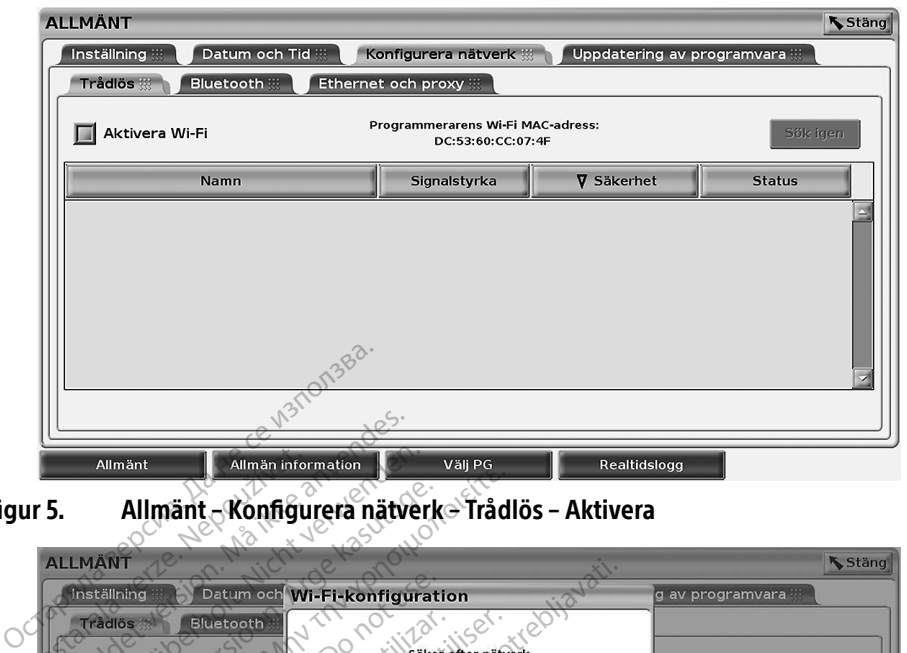

<span id="page-15-0"></span>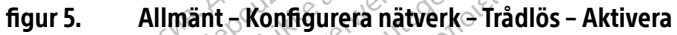

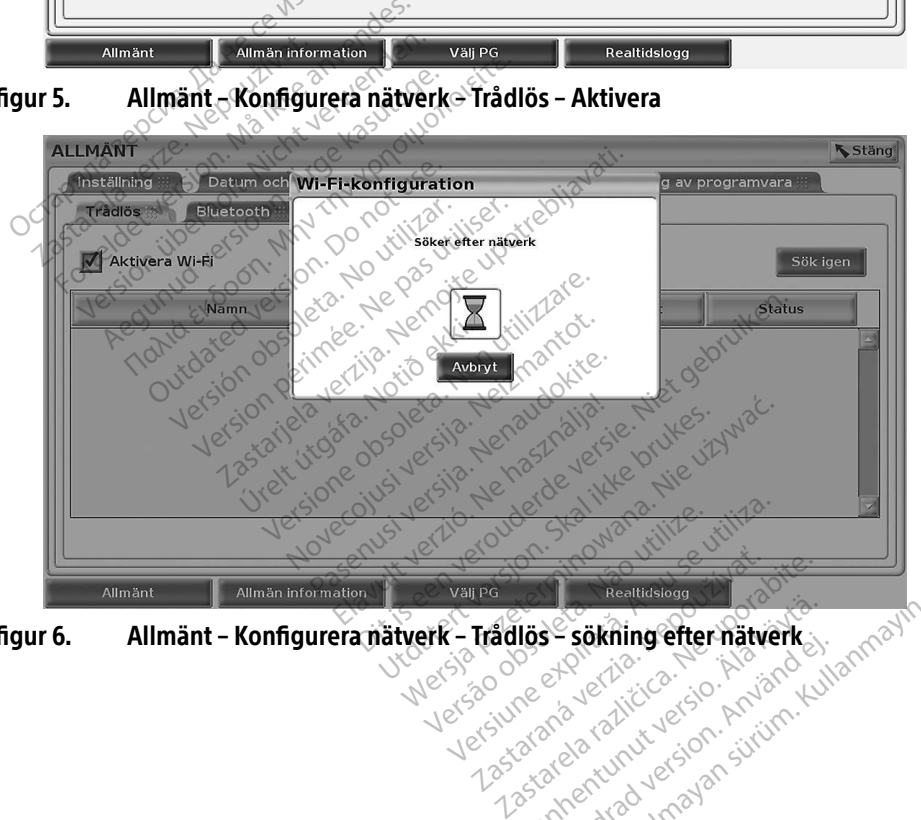

<span id="page-15-1"></span>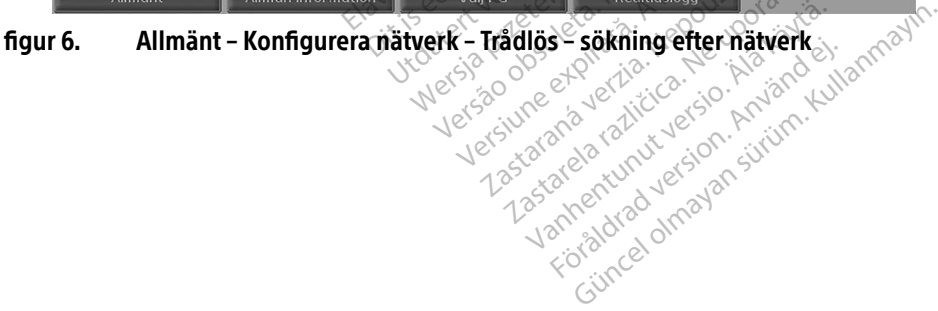

<span id="page-16-0"></span>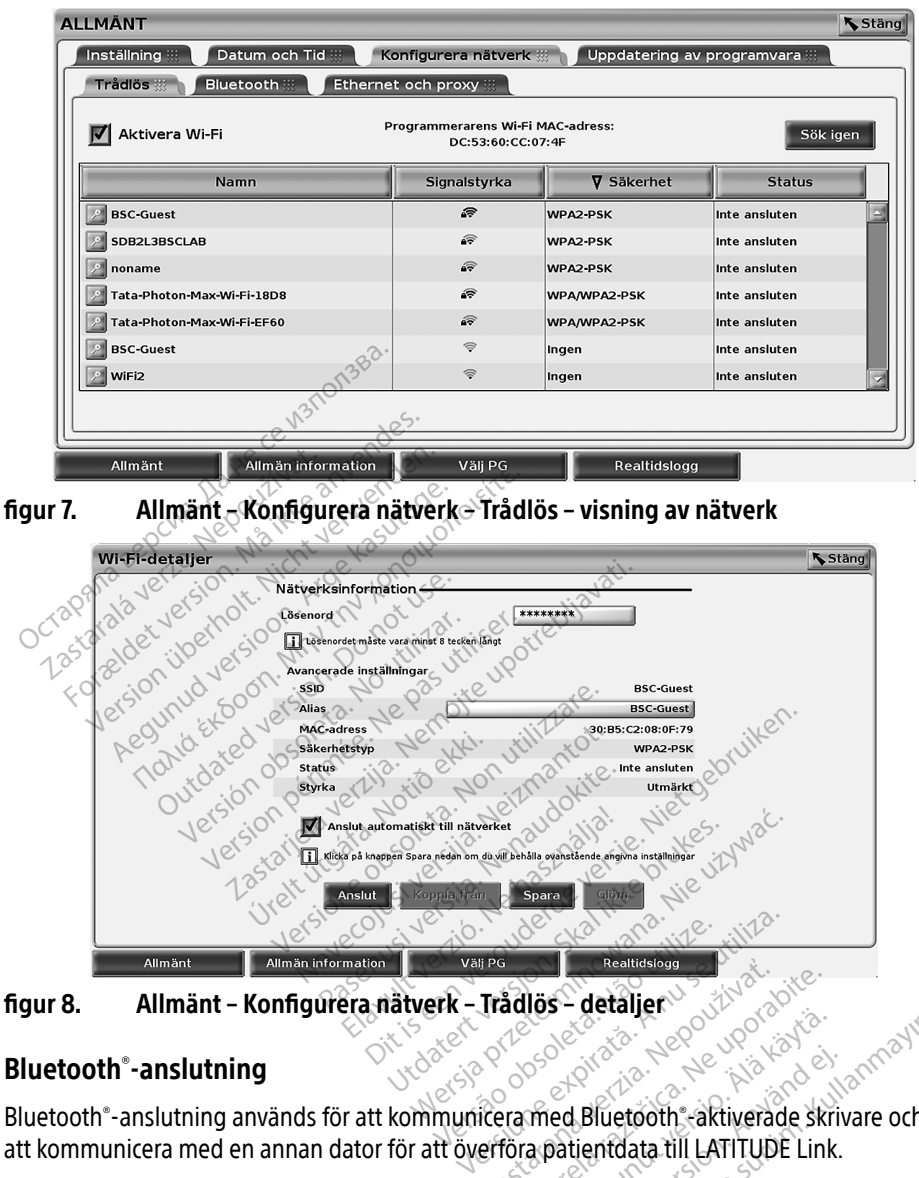

<span id="page-16-2"></span>

#### <span id="page-16-1"></span>Bluetooth® -anslutning

<span id="page-16-3"></span>Bluetooth® -anslutning används för att kommunicera med Bluetooth® -aktiverade skrivare och för att kommunicera med en annan dator för att överföra patientdata till LATITUDE Link. Tradios - detalier<br>
Tradios - detalier<br>
22 UPOR 2020<br>
22 UPOR 2020<br>
22 UPOR 2020<br>
22 UPOR 2020<br>
23 UPOR 2020<br>
23 UPOR 2020<br>
23 UPOR 2020<br>
23 UPOR 2020<br>
23 UPOR 2020<br>
23 UPOR 2020<br>
24 UPOR 2020<br>
24 UPOR 2020<br>
24 UPOR 2020<br> Vanheimer version. Altiverade skrivare och f<br>Andel Bluetooth vaktiverade skrivare och f<br>Apatientdata till LATITUDE Link.<br>Apatientdata till LATITUDE Link.<br>Apatienter kan inte användas för Bluetooth<br>Museoth - kompatibel dato ed Bluetooth - aktiverade skriv<br>ed Bluetooth - aktiverade skriv<br>batientdata till LATITUDE Link.<br>enheter kan inte användas för l<br>etad. Programmeraren kommer

NOTERA: Surfplattor, telefoner och andra mobila enheter kan inte användas för Bluetooth® anslutning till LATITUDE programmeringssystem.

Efter auktorisering förblir Bluetooth® -kopplingen aktiverad. Programmeraren kommer ihåg anslutningen och framtida anslutningar till enheten (Bluetooth® -kompatibel dator, bärbar dator eller skrivare) upprättas automatiskt.

#### *Konfiguration av* Bluetooth® -kompatibel dator

Să här aktiverar du Bluetooth®-kommunikation och ansluter till Bluetooth®-kompatibla datorer:

- 1. Klicka på knappen Aktivera Bluetooth® på skärmen Bluetooth® (se [figur 10](#page-17-0)) för att påbörja en sökning efter Bluetooth® -kompatibla datorer inom området (cirka 100 m).
- 2. När sökningen är klar klickar du på plusknappen  $\Box$  för att godkänna en närliggande Bluetooth® -kompatibel dator och flytta den till listan "Auktoriserade datorer". Auktoriserade datorer kan användas för dataöverföring och visas som destinationsalternativ på dataöverföringsskärmar.
- 3. Om det är första gången Bluetooth-datorn ansluts ska du antingen ange kopplingskoden för enheten eller bekräfta parkopplingskoden som skickas från datorn.

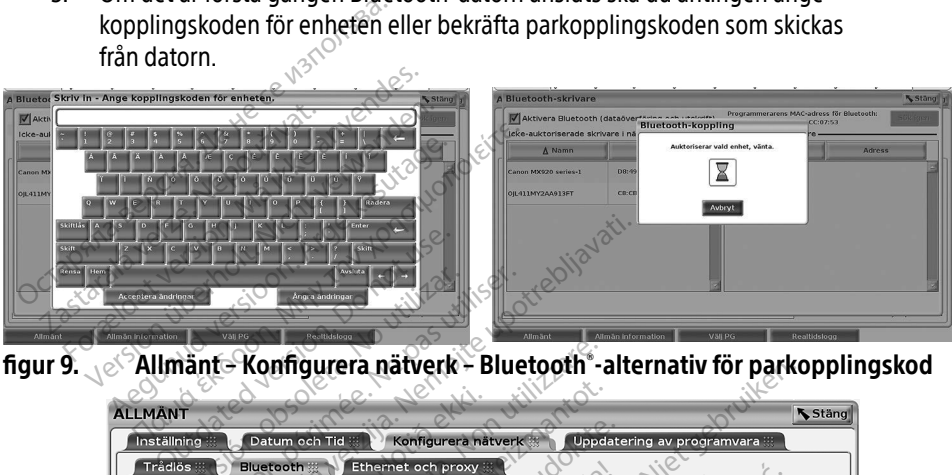

figur 9. Allmänt – Konfigurera nätverk – Bluetooth® -alternativ för parkopplingskod

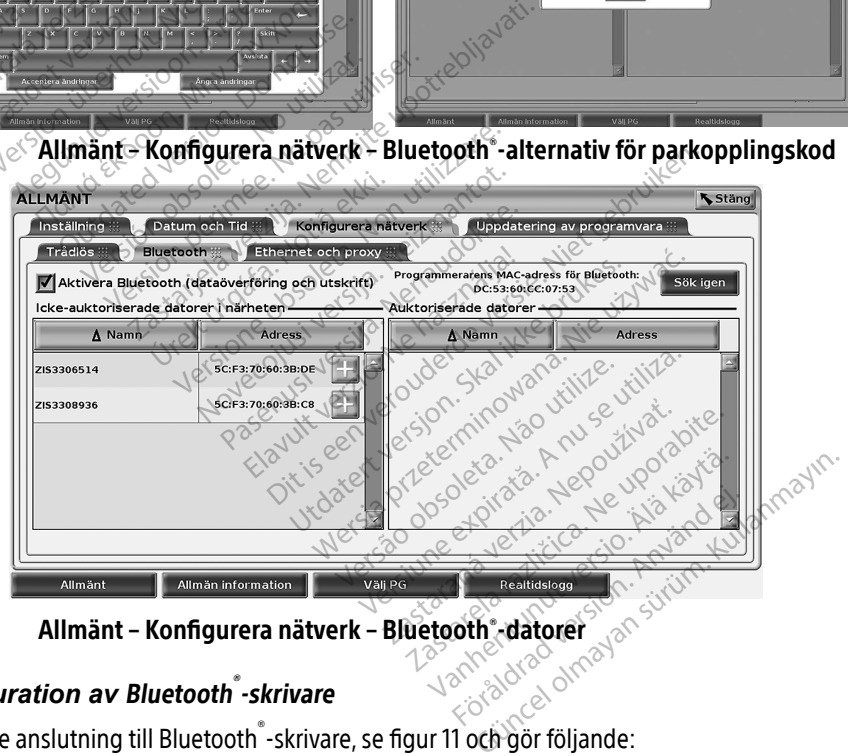

figur 10. Allmänt – Konfigurera nätverk – Bluetooth®datorer<br>Konfiguration av Bluetooth®-skrivere -datorer

#### Konfiguration av Bluetooth<sup>®</sup>-skrivare

Angående anslutning till Bluetooth® -skrivare, se [figur 11](#page-18-0) och gör följande:

- <span id="page-17-0"></span>1. Kontrollera att knappen Aktivera Bluetooth® på Bluetooth® -fliken är markerad (se [figur 10 på sida 14](#page-17-0)).
- 2. Klicka på fliken Allmän information längst ned på skärmen.
- 3. Klicka på fliken Systeminformation.
- 4. Klicka på valknappen USB-skrivare och klicka sedan på knappen Sök i popup-fönstret
- 5. När sökningen är klar klickar du på plusknappen  $\Box$  intill önskad skrivare i listan Ickeauktoriserade skrivare i närheten för att lägga till den i listan Auktoriserade skrivare. Se [figur 12 på sida 15](#page-18-1).

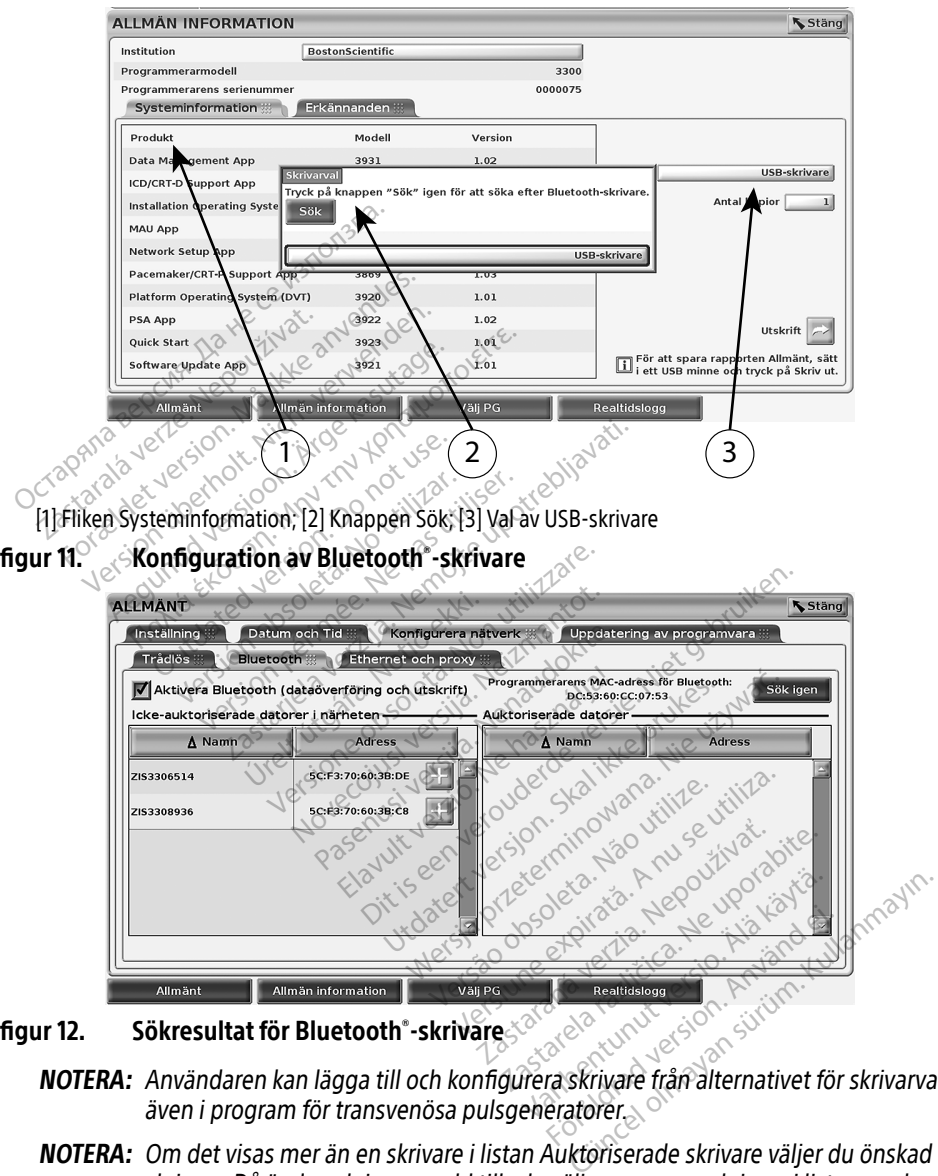

- figur 12. Sökresultat för Bluetooth® -skrivare
- <span id="page-18-1"></span><span id="page-18-0"></span>المجموع المستحقة المستحقة المستحقة المستحقة المستحقة المستحقة المستحقة المستحقة المستحقة المستحقة المستحقة ال<br>NOTERA: Användaren kan lägga till och konfigurera skrivare från alternativet för skrivarval även i program för transvenösa pulsgeneratorer.
	- NOTERA: Om det visas mer än en skrivare i listan Auktoriserade skrivare väljer du önskad skrivare. Då är den skrivaren vald tills du väljer en annan skrivare i listan med auktoriserade skrivare på skärmen med Bluetooth-skrivare.
	- NOTERA: Det går inte att redigera eller ändra skrivarnamnen.

När Bluetooth® är aktiverat och utskriftsfunktioner visas på en skärm används den valda skrivaren.

#### <span id="page-19-1"></span><span id="page-19-0"></span>Ethernet-anslutning

Kontakta nätverksadministratören och se [Tabell 1 på sida 21](#page-24-1) för att få information om vilka inställningar som krävs för anslutning till Ethernet-nätverket. Ethernet-anslutningen kan ställas in så att anslutning till nätverket upprättas automatiskt när Ethernet-kabeln ansluts. Endast en Ethernet-anslutning åt gången kan definieras.

Om du vill använda funktionen Anslut automatiskt markerar du alternativet Anslut automatiskt och trycker sedan på knappen Anslut. Om du inte trycker på knappen Anslut aktiveras inte automatisk anslutning.

- NOTERA: Anslut Ethernet-kabeln endast till Ethernet-portanslutningen av RJ45-typ på programmerarmodell 3300.
- NOTERA: Ethernet-porten på programmerarmodell 3300 är en RJ-45-anslutning. Anslut inte ett telefonjack till den här porten. Se ["figur 2. Vänster sidopanel på LATITUDE](#page-10-2)  [programmeringssystem" på sida 7](#page-10-2) för Ethernet-anslutningsporten på programmerarmodell 3300.
- NOTERA: Vid anslutning till ett Ethernet-nätverk ställs den interna klockan in av nätverket. Om ingen Ethernet-anslutning används kan den interna klockans avdrift vara upp till 12 minuter per år och skulle därför behöva återställas manuellt. Om den interna klockan behöver korrigeras ska du kontakta Boston Scientific Corporation med hjälp av informationen på det bakre omslaget av denna handbok. **NOTERA:** Ethernet-porten på program<br>
inte ett telefonjack till der<br>
programmerarmodell 330<br>
programmerarmodell 330<br> **NOTERA:** Vid anslutning till ett Ethe<br>
om ingen Ethernet-anslu<br>
om ingen Ethernet-anslu<br>
upp till 12 mi Programmerarmood<br>
NOTERA: Vid anslutning till<br>
Com ingen Etherne<br>
Com ingen Etherne<br>
Composition at Rickan be<br>
Composition at Apapel av informer<br>
Composition at Apapel<br>
Composition at Apapel av informer<br>
Composition at Apa For the current programmeringssystem" på<br>
programmeringssystem" på<br>
programmerarmodell 3300.<br> **OTERA:** Vid anslutning till ett Etherne<br>
Om ingen Ethernet-anslutning<br>
upp till 12 minuter per år och<br>
interna klockan behöver programmerarmodell 3300.<br> **ERA:** Vid anslutning fill ett Ethernet<br>
Om ingen Ethernet-anslutning<br>
upp till 12 minuter per år och s<br>
interna klockan behöver korrig<br>
med hjälp av informationen pa<br>
visar Ethernet och Proxy-kon **A.** Vid anslutning till ett Ethernet-rom ingen Ethernet-anslutning<br>
om ingen Ethernet-anslutning<br>
vpp till 12 minuter per år och sk<br>
interna klockan behöver korrige<br>
med hjälp av informationen på<br>
ar Ethernet och Proxy-ko Programmeramoden 5500.<br>
I Vid anslutning till ett Ethernet-nätverk<br>
Om ingen Ethernet-anslutning använd<br>
upp till 12 minuter per år och skulle där<br>
interna klockan behöver korrigeras ska<br>
med hjälp av informationen på det nterna klockan behöver korrige<br>Interna klockan behöver korrige<br>med hjälp av informationen på<br>hernet och Proxy-konfiguration<br>ställningar genom att klicka på<br>xxyinformationen enligt figur 14

[figur 13](#page-19-2) visar Ethernet och Proxy-konfigurationsskärmen med Anslut automatiskt aktiverat och [figur 14](#page-20-2) visar parametrarna som krävs vid användning av en proxyserver.

ange sedan proxyinformationen enligt figur 14.

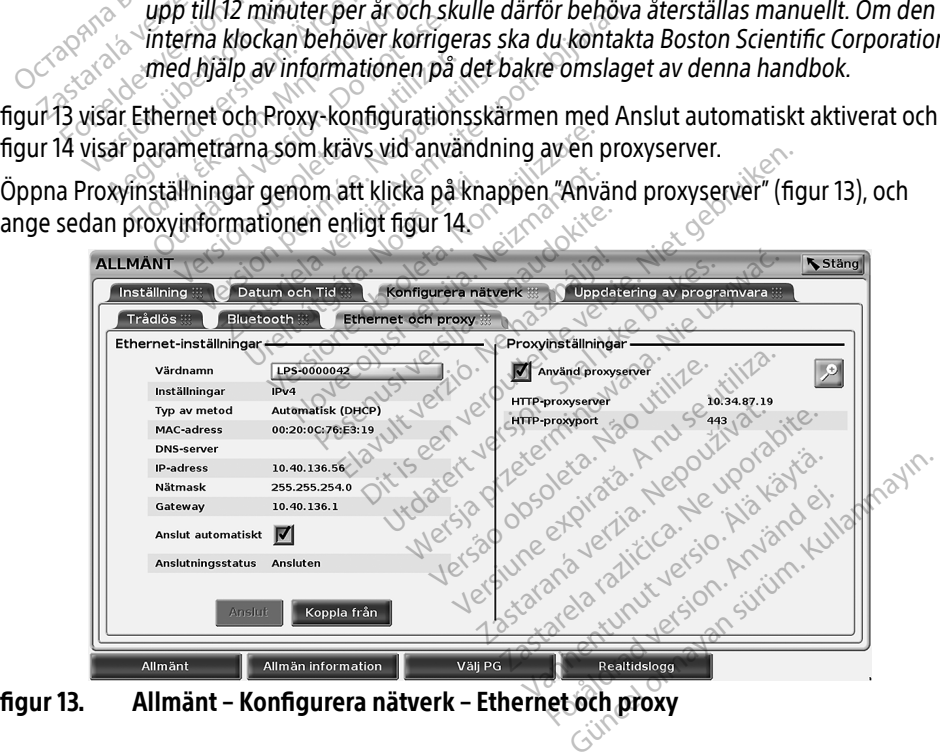

<span id="page-19-2"></span>figur 13. Allmänt – Konfigurera nätverk – Ethernet och proxy

<span id="page-20-0"></span>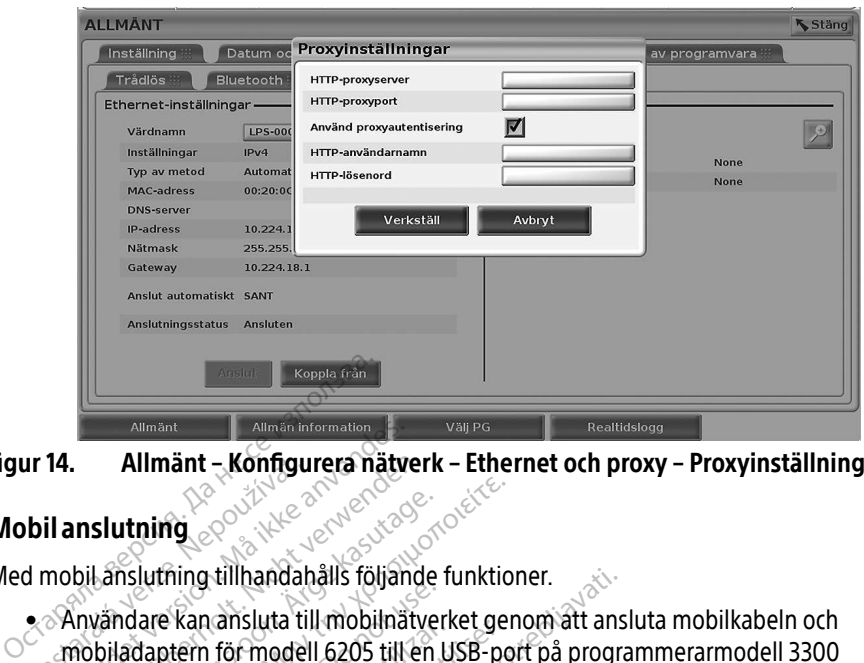

figur 14. Allmänt – Konfigurera nätverk – Ethernet och proxy – Proxyinställningar

#### <span id="page-20-1"></span>Mobilanslutning

Med mobil anslutning tillhandahålls följande funktioner.

- <span id="page-20-2"></span>• Användare kan ansluta till mobilnätverket genom att ansluta mobilkabeln och mobiladaptern för modell 6205 till en USB-port på programmerarmodell 3300  $(s$ e figur 15). alimant - Konngui<br>
bil anslutning<br>
d mobil anslutning tillhandah<br>
e Användare kan ansluta till<br>
mobiladaptem för modell<br> *C* (se figuris) Allmänt – Konfigurera nätve<br>**Formaldet version. Mänger version.**<br>**Formaldet version.**<br>Användare kan ansluta till mobilnät<br>Mobiladaptem för modell 6205 till experience.<br>Se figur 15) Allmant - Konfigurera natverlies<br>
Inslutning<br>
bil anslutning tillhandahålls följanden.<br>
Användare kan ansluta till mobilnätver<br>
Användare kan ansluta till mobilnätver<br>
Se figur 15) **slutning.**<br>Amslutning tillhandahålls följande f<br>Amslutning tillhandahålls följande f<br>Agur 15).<br>Agur 15).<br>Agur 16). Thing<br>
Insidiring tillhandahålls följande funktion<br>
Makre Kanansluta till mobilnätverket gen<br>
Adaptem för modell 6205 till en USB-poi<br>
uur 15)<br>
Mur 16). are kan ansluta till mobilnätverlantern för modell 6205 till en utaliser<br>lantern för modell 6205 till en utaliser<br>slutning kan aktiveras och inaktiver<br>do nort eller manipulera det SIM-ko Franciskus til mobilitätverket gernalista.<br>Verm för modell 6205 till en USB-po<br>Verhing kan aktiveras och inaktiveras.<br>Si.<br>Si.<br>Mobiladapter. åt gången kan använ tillhandahalls följande funktioner.<br>Zansluta till mobilnätverket genom att ansluta till mobilnätverket genom att anslutör modell 6205 till en USB-port på program<br>Dig kan aktiveras och inaktiveras med knapper<br>Permanipulera
- Mobilanslutning kan aktiveras och inaktiveras med knappen Aktivera mobiladapter (se [figur 16](#page-21-1)).  $\ll$ n aktiveras och inaktiveras med kn.<br>Anipulera det SIM-kort som sitter i<br>Apter åt gången kan användas för<br>Apter ger inte utökad mobilprestar<br>Apter möte där mobilanslutning a
- Ta inte bort eller manipulera det SIM-kort som sitter i mobiladaptern.
- Endast en mobiladapter åt gången kan användas för nätverksanslutning. Tillägg av en ytterligare mobiladapter ger inte utökad mobilprestanda. Kan aktiveras. Sett friaktiveras fleu kirk<br>
mantpulera det SIM-kort som sitter i r<br>
idapter åt gången kan användas för n<br>
adapter ger inte utökad mobilprestan<br>
Connect-möte där mobilanslutning an<br>
pen 3G eller högre llera det SIM-kort som sitter i måt gången kan användas för nå<br>Åt gången kan användas för nå<br>Parente där mobilanslutning användas för nåt<br>eller högre
- NOTERA: För Heart Connect-möte där mobilanslutning används ska mobilanslutningen vara av typen 3G eller högre.
- NOTERA: Om användaren ansluter till ett Ethernet-nätverk eller ett trådlöst nätverk (Wi-Fi) medan nedladder att gången kan användas för nätverksanslutning. Tillägg av en are mobiladapter ger inte utökad mobilprestanda.<br>För Heart Connect-möte där mobilprestanda.<br>För Heart Connect-möte där mobilanslutning används s uppladdningen och aktiviteten måste startas om. Ett informationsmeddelande visas som indikerar att ett fel har inträffat i programmet. Koppla bort Ethernetkabeln och den trådlösa anslutningen gör ett nytt försök med mobilöverföringen. s och inaktiveras med knappen Aktivera mob<br>det SIM-kort som sitter i mobiladaptern.<br>Singen kan användas för nätverksanslutning.<br>Tite där mobilanslutning används ska mobilan<br>högre.<br>Liter till ett Ethernet-nätverk eller ett Man användas för nätverksanslutning<br>In kan användas för nätverksanslutning<br>Iftex använda.<br>The mobilanslutning används ska mobila<br>The Ethernet-nätverk eller ett trädlöst<br>Indiana pågår via en mobilanslutning<br>Tel har inträffa mobilanslutning används ska mobila.<br>
ett Ethernet-nätverk eller ett trädlösi<br>
Idning pågår via en mobilanslutning<br>
en måste startas om. Ett information<br>
I har inträffat i programmet. Koppla t<br>
I har inträffat i programmet. thernet-hätverk eller ett trädlöst nät<br>g pågår via en mobilanslutning avb<br>nåste startas om. Ett informationsme<br>inträffat i programmet. Koppla bort<br>ngen gör ett nytt försök med mobilo<br>sexes son start i startid går via en mobilanslutning avbr<br>startas om. Ett informationsme<br>ffat i programmet. Köppla bort lagor ett nytt försök med mobilo artas om. Ett informationsmed<br>t i programmet. Koppla bort Et<br>ör ett nytt försök med mobilöv<br>are använd eg. som sider<br>använder om. Wa en mobilanslutning avbryts ned-<br>
tas om. Ett informationsmeddelande<br>
programmet. Koppla bort Ethernet-<br>
ett nytt försök med mobilöverföringe<br>
alle statendelande<br>
alle son statendelande<br>
alle son statendelande<br>
alle son

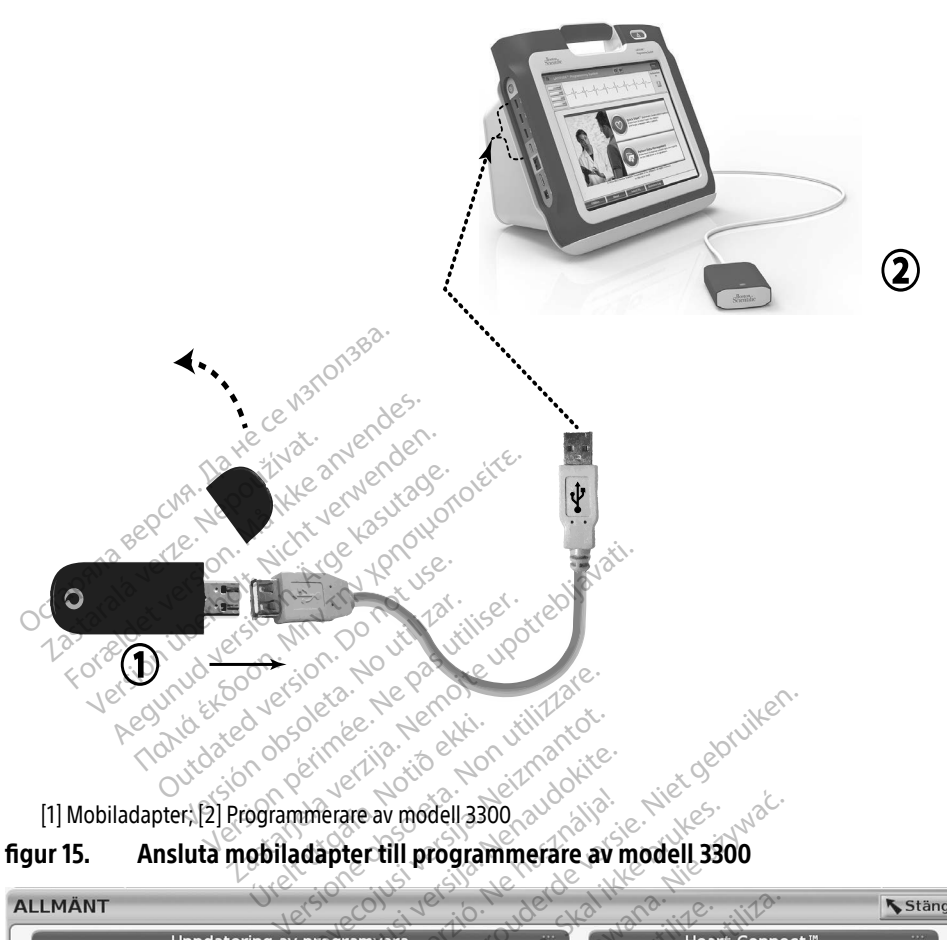

<span id="page-21-0"></span>[1] Mobiladapter; [2] Programmerare av modell 3300

#### figur 15. Ansluta mobiladapter till programmerare av modell 3300

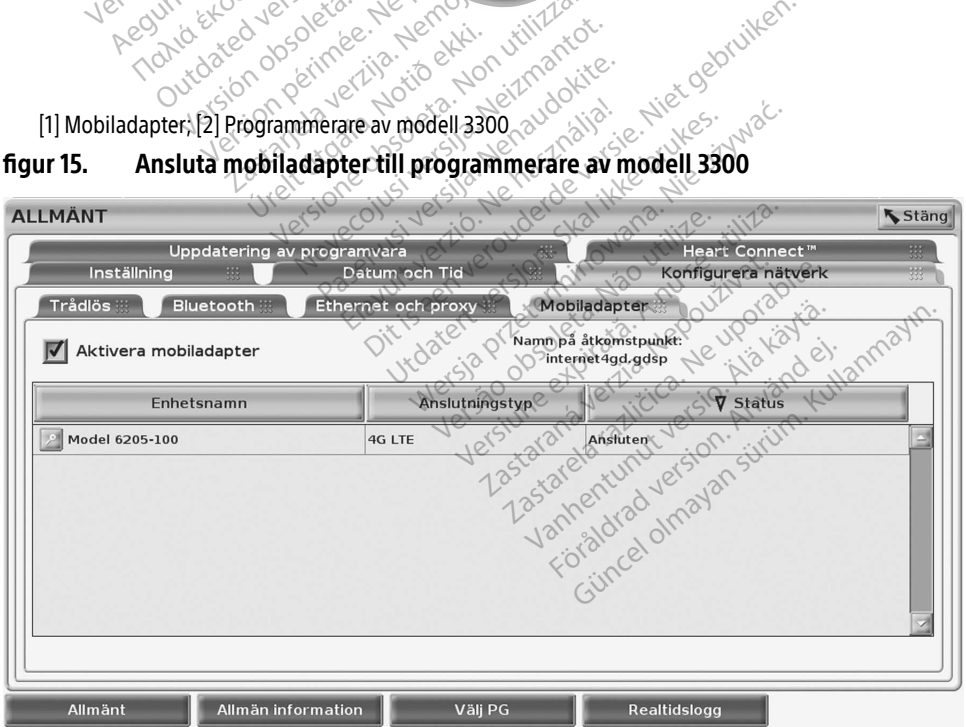

<span id="page-21-1"></span>figur 16. Allmänt – Konfigurera nätverk – Mobiladapter

#### Mobilkonfiguration

Så här konfigurerar du mobil kommunikation:

- 1. Klicka på knappen Aktivera mobiladapter för att söka efter nätverk ([figur 16](#page-21-1)).
	- NOTERA: När mobiladaptern har aktiverats fortsätter den att vara aktiverad. Inaktivera mobilanslutningen genom att klicka på knappen Aktivera mobiladapter så att bockmarkeringen försvinner.
- 2. Programmeraren söker efter alla tillgängliga nätverk ([figur 17](#page-22-0)).

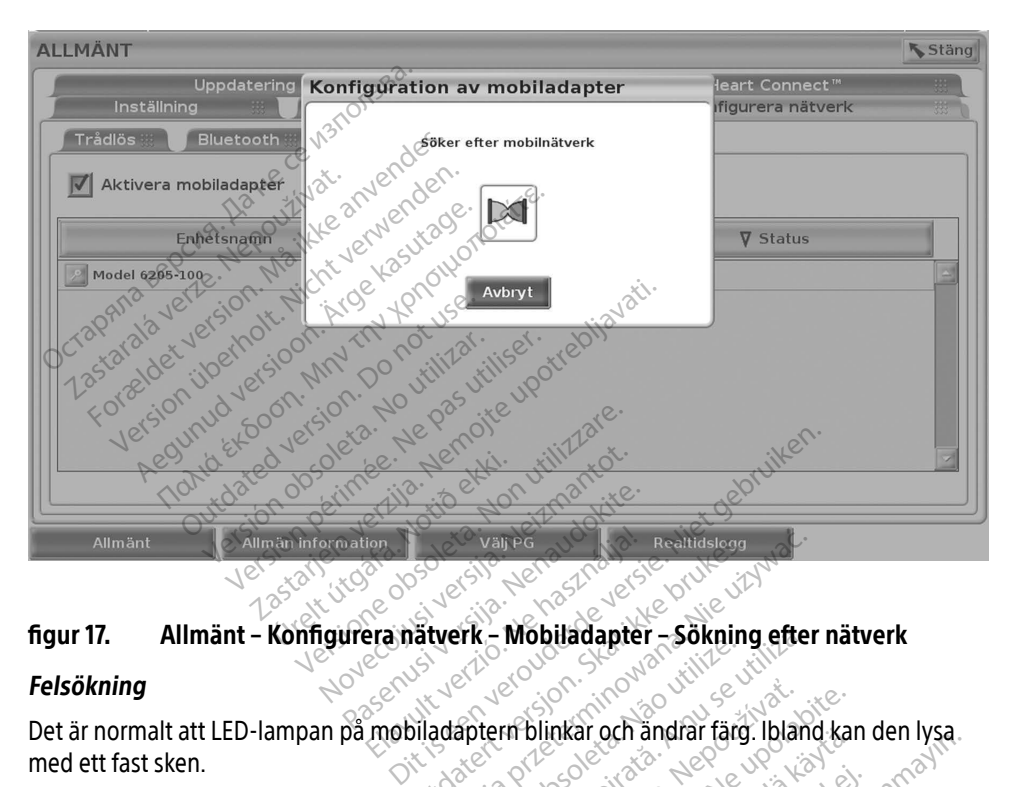

#### Felsökning

Det är normalt att LED-lampan på mobiladaptern blinkar och ändrar färg. Ibland kan den lysa med ett fast sken. Utdatert version. Skal ikke brukes.<br>
Wersja przez przez przez przez przez przez przez przez przez przez przez przez przez przez przez przez przez<br>
Maladapter blinkar och andrar färg. Ibland<br>
Maltyper (t.ex. 2G, 3G eller 4G

<span id="page-22-0"></span>Olika LED-lampor avser olika mobilsignaltyper (t.ex. 2G, 3G eller 4G). Om en programmerare av modell 3300 flyttas till en plats med lägre signalstyrka kan nätverksanslutningen påverkas.<br>
Olika LED-lampor avser olika mobilsignaltyper (t.ex. 2G, 3G eller 4G). Om en programmerare<br>
av modell 3300 flyttas till en pla Om åtgärder kräver nätverksanslutning ska programmerarmodell 3300 flyttas till en plats med bättre mobilsignalmottagning/-styrka. **Zastaraná verzia. Nepoužívať zastaraná verzia. Nepoužívať zastaraná verzia. Nepoužívať zastaraná verzia. Nepoužívať zastarela različica. Nepoužívať zastarela različica. Nepoužívať zastarela različica. Ne uporabiteľ za zas** Rar och andrar targ. Ibland kan<br>26-36 eller 46). Om en progran<br>tyrka kän nätverksanslutningen<br>merarmodell 3300 flyttas till en<br>orten. Fördad version.<br>Föräldrad version. Används version.<br>Förarmodell 3300 flyttas till en program.<br>Förend version.<br>För användad efterna namn för att. Günanian laig. Ibiano kan den 1754.<br>Gülel 4G). Om en programmerare<br>kan nätverksanslutningen påverkas.<br>Ambolikanslutningen påverkas.<br>Ambolikanslutningen påverkas.<br>Ambolikanslutningen mann för att visa dess.

Dra ur och sätt tillbaka adaptern och kabeln i USB-porten.

Om du har problem med anslutningen kan du klicka på mobiladapterns namn för att visa dess detaljer på skärmen (se [figur 18\)](#page-23-1). På skärmen med mobiladapterns detaljer finns ytterligare information om BSC tekniska service.

<span id="page-23-0"></span>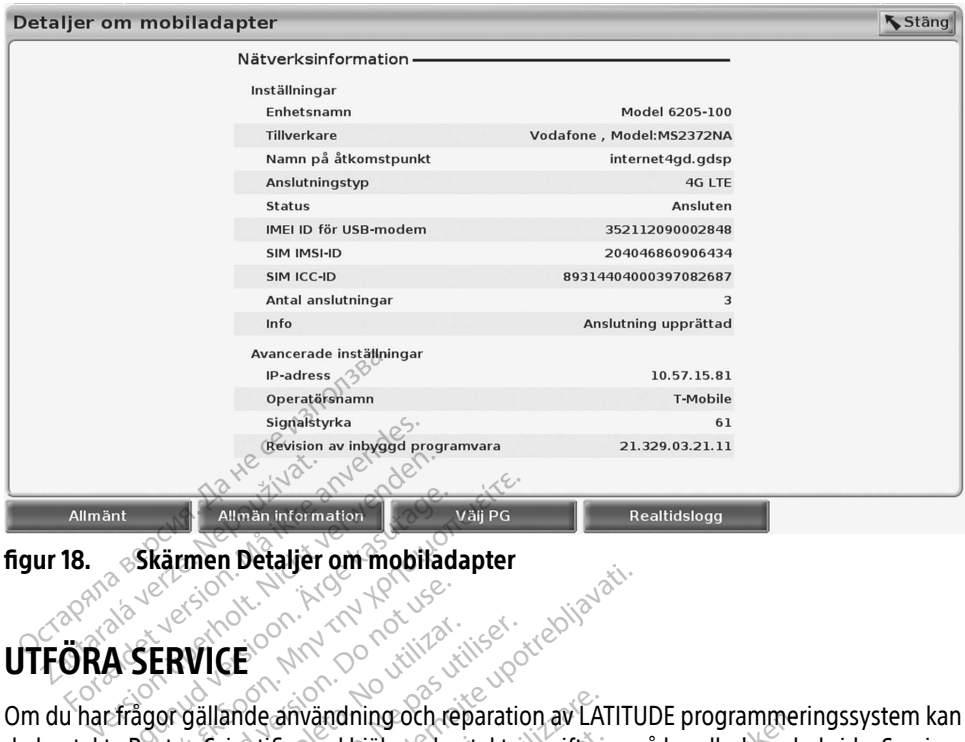

<span id="page-23-1"></span>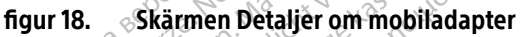

## UTFÖRA SERVICE

Om du har frågor gällande användning och reparation av LATITUDE programmeringssystem kan du kontakta Boston Scientific med hjälp av kontaktuppgifterna på handbokens baksida. Service på LATITUDE programmeringssystem får endast utföras av personal från Boston Scientific. Auman Information.<br>
Skärmen Detaljer om mobilada.<br>
A SERVICE CRUNAL CRUNAL SERVICE Allman Information<br>
Skärmen Detaljer om mobiladapter<br>
SERVICE<br>
SCRVICE<br>
MAN TO SKARP CONTRACT CONTRACT<br>
SERVICE<br>
MAN TO SKARP CONTRACT CONTRACT<br>
Boston Scientific med hjälp av kontaktup<br>
programmeringssystem får endast utf Contraction. Prince of the Contraction.<br>
ERVICE CAMP CONTRACTION.<br>
Orgallande användning och representation.<br>
Ston Scientific med hjälp av kontraction.<br>
Coranimeringssystem får enda WICE<br>
VICE<br>
Gällande användning och rep<br>
Scientific med hjälp av kont<br>
grammeringssystem får endas<br>
grammeringssystem inte fung VERSION PÉRIT AND CONTRACT CONTRACT CONTRACT CONTRACT CONTRACT CONTRACT CONTRACT CONTRACT CONTRACT CONTRACT CONTRACT CONTRACT CONTRACT CONTRACT CONTRACT CONTRACT CONTRACT CONTRACT CONTRACT CONTRACT CONTRACT CONTRACT CONTRA **Zastarjela verzija.** Nemotion av Carlier Carlier Carlier Carlier Carlier Carlier Carlier Carlier Carlier Carlier Carlier Carlier Carlier Carlier Carlier Carlier Carlier Carlier Carlier Carlier Carlier Carlier Carlier Carl användning och reparation av LAT<br>fic med hjälp av kontaktuppgiftern<br>mgssystem får endast utföras av pe<br>ingssystem inte fungerar korrekt slatt sladdarna och kablarna är i gott<br>ed extern skärm eller skrivare finns

Om LATITUDE programmeringssystem inte fungerar korrekt ska du kontrollera att alla elsladdar och kablar är anslutna och att sladdarna och kablarna är i gott skick (dvs. utan synliga defekter). Information om problem med extern skärm eller skrivare finns i handboken för respektive enhet. ntific med hjälp av kontak<br>Armgssystem får endast u<br>Notingssystem inte funger<br>Chatt sladdarna och kabla<br>Armed extern skärm eller s med hjälp av kontaktuppgiftern.<br>Ssystem får endast utföras av persystem inte fungerar korrekt skaladarna och kablarna är i gott.<br>Lextern skärm eller skrivare finns ystem får endast utföras av persija.<br>System inte fungerar korrekt ska<br>addarna och kablarna är i gott sk<br>skem skärm eller skrivare finns i<br>PSTEMETS SÄKERHET Tem inte füngerar korrekt ska<br>darna och kablarna är i gott s<br>ern skärm eller skrivare finns i<br>STEMETS SÄKERHET<br>för att skvdda integriteten fö Ing och reparation av LATTUDE programmeri<br>
Silp av kontaktuppgifterna på handbokens bar<br>
måne fungerar korrekt ska du kontrollera att<br>
måne fungerar korrekt ska du kontrollera att<br>
måne och käblarna är i gott skick (dvs. u

## PROGRAMMERINGSSYSTEMETS SÄKERHET

Lämpliga säkerhetsrutiner behövs för att skydda integriteten för patientdata och programmeringssystemet vid anslutning till ett nätverk. Programmerarmodell 3300 innehåller funktioner som underlättar hantering av nätverkssäkerhet. Dessa funktioner fungerar tillsammans med säkerhetsrutinerna på sjukhus och kliniker för att ge en säker och skyddad drift av programmerarmodell 3300 och skyddar det anslutna nätverket. inte füngerar korrekt ska du kontrollera at<br>a och kablarna är i gott skick (dvs. utan sy<br>kärm eller skrivare finns i handboken för re<br>WETS SAKERHET. Version of the second of the state of the state of the state of the state of the state of the state of the state of the state of the state of the state of the state of the state of the state of the state of the state of th **ZAKERHET**<br>
Example a integriteten för patientdata och<br>
A integriteten för patientdata och<br>
Zastarela Ressa funktioner funger<br>
Zastarela rationer för att för påret rationer<br>
A för pätverkssåkerhet för att förhind<br>
A för pä Pritteten för patientdata och<br>Prik. Programmerarmodell 3300<br>Verhet. Dessa funktioner funger<br>Kliniker för att ge en säker och s<br>Aläsken i programmerarmodell 3<br>Thätverkssäkerhet för att förhind Rogrammerarmodell 3300 in<br>het. Dessa fünktioner füngerar<br>iniker för att ge en säker och sk<br>slutna nätverket.<br>Sken i programmerarmodell 33<br>itverkssäkerhet för att förhindr eten för patientdata och<br>Programmerarmodell 3300 innehåller<br>K. Dessa fünktioner füngerar<br>Ker för att ge en säker och skyddad<br>tina nätverket.<br>En *i programmerarmodell 3300 och*<br>Terkssäkerhet för att förhindra skadlig<br>Minefa

NOTERA: Alla patientdata är krypterade på hårddisken i programmerarmodell 3300 och programmeraren innehåller skydd för nätverkssäkerhet för att förhindra skadliga attacker.

En nätverksanslutning av programmerarmodell 3300 som innefattar annan utrustning kan resultera i tidigare oidentifierade risker. Sjukhusets och/eller klinikens nätverksadministratör ska identifiera, analysera, utvärdera och kontrollera dessa risker.

## <span id="page-24-0"></span>Nätverkssäkerhet

Programmerarmodell 3300 är utformad och testad för att begränsa hur den kommunicerar i ett nätverk. När programmeraren kommunicerar i ett nätverk använder den branschgodkända protokoll för autentisering av servrar och kryptering av överförda data. Endast nödvändiga nätverksanslutningar är öppna. Nätverkskommunikationen utgår från programmeraren.

Ej godkänd programvara tillåts inte påbörja kommunikation med programmeraren. Anslut bara programmeraren till hanterade, säkra nätverk. Programmeraren innehåller skydd för nätverkssäkerhet för att förhindra skadliga attacker.

## Fysiska kontroller

Upprätthåll lämpliga fysiska kontroller av programmerar modell 3300. Genom en säker fysisk miljö förhindras åtkomst till programmerarens innehåll. USB-enheter som ansluts till programmeraren ska kontrolleras för att begränsa införandet av skadlig programvara. Känslig patientinformation kanske lagras på den interna hårddisken och lämpliga försiktighetsåtgärder ska vidtas för att skydda programmeraren från obehörig åtkomst. **YSISKA KOTTLIOTET**<br>
pprätthåll lämpliga fysiska kontroller a<br>
ysisk miljö förhindras åtkomst till program<br>
ill programmeraren ska kontrolleras för<br>
änslig patientinformation kanske lagra<br>
sisiktighetsåtgårder ska vidtas f programmeraren ska kontrolle<br>
slig patientinformation kans<br>
iktighetsåtgärder ska vidtas f<br> **ador på programmerarmo**<br>
du tror att programmerarmo miljö förhindras åtkomst till program<br>Surammeraren ska kontrolleras för att<br>Eighetsåtgarder ska vidtas för att skyd<br>Lighetsåtgarder ska vidtas för att skyd<br>**dor på programmerarmodell 3300 f<br>Attro att programmerarmodell 330** 

## Skador på programmeraren av modell 3300

Om du tror att programmerarmodell 3300 har utsatts för ett säkerhetshot ska du stänga av programmeraren, koppla bort den från nätverket och därefter starta om programmeraren. Sluta använda programmerarmodell 3300 om självtestet vid start underkänns eller om den inte fungerar som förväntat. Kontakta avdelningen för teknisk service inom Boston Scientific Corporation med hjälp av informationen på det bakre omslaget av denna handbok eller kontakta en lokal Boston Scientific-representant för ytterligare hjälp. rammeraren ska kontrolleras för att b<br>patientinformation kanske lagras på<br>hetsåtgårder ska vidtas för att skydd<br>**Dr. på programmerarmodell 3300 hatter**<br>för att programmerarmodell 3300 hatter<br>vända programmerarmodell 3300 o Metter information kanske lagras på den intertsåtgårder ska vidtas för att skydda program<br> **Då programmeraren av modration.**<br>
Tradit programmerarmodell 3300 har utsatts<br>
eraren, koppla bort den från nätverket och<br>
Inda pro **programmeraren av**<br>programmerarmodell 3300 har<br>en, koppla bort den från nätverk<br>programmerarmodell 3300 om<br>om förväntat. Kontakta avdelnin<br>ed hjälp av informationen på de<br>al Boston Scientific-representar pgrammerarmodell 3300 har utsatts<br>
Koppla bort den från nätverket och<br>
Sigrammerarmodell 3300 om självte<br>
Törväntat. Kontakta avdelningen fö<br>
hjälp av informationen på det bakre<br>
Boston Scientific-representant för y<br>
TITUD **Jrammeraren av modell 3300**<br>
Inmerarmodell 3300 har utsatts för ett säke<br>
pla bort den från nätverket och därefter sta<br>
pla bort den från nätverket och därefter sta<br>
räntat. Kontakta avdelningen för teknisk se<br>
av informa ntat. Kontakta avdelninge<br>v. informationen på det ba<br>u Scientific-representant for<br>programmeringssystem Example II 3300 om självtestet vid stammedell 3300 om självtestet vid stammedell 3300 om självtestet vid stammer och stammer och ander det bakke omslag<br>Transformationen på det bakke omslag<br>regrammeringssystem behöver int Kontakta avdelningen för teknisk<br>Amationen på det bakre omslag<br>Intific-representant för ytterligare<br>Trammeringssystem behöver inte **3300 om sjalvtestet vid start underkänns eller**<br>
a avdelningen för teknisk service inom Bosto<br>
nen på det bakre omslaget av denna handbor<br>
epresentant för ytterligare hjälp.<br>
eringssystem behöver inte anslutas till ett nä

NOTERA: LATITUDE programmeringssystem behöver inte anslutas till ett nätverk för<br>säker drift ett nätverk för säker drift. nationen på det bakre omslaget<br>Inc-representant för ytterligare<br>Inmeringssystem behöver inter<br>Jones Just Jection Lehover inter<br>Jones Just Jection School Elepresentant for ytterligare The Secret version. Skal ikke brukes. Septembehöver inte anslutas till ett na

### SPECIFIKATIONER

<span id="page-24-1"></span>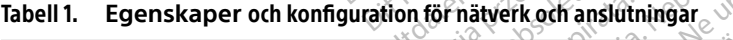

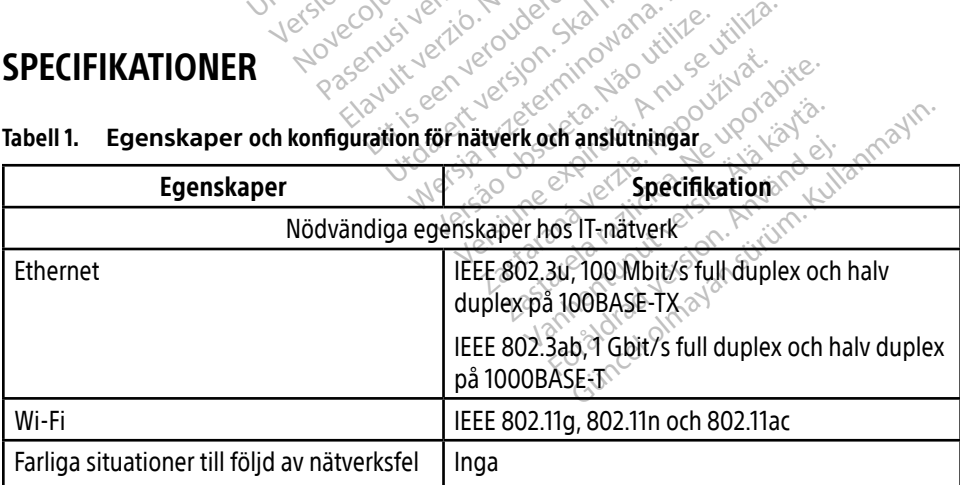

<span id="page-25-0"></span>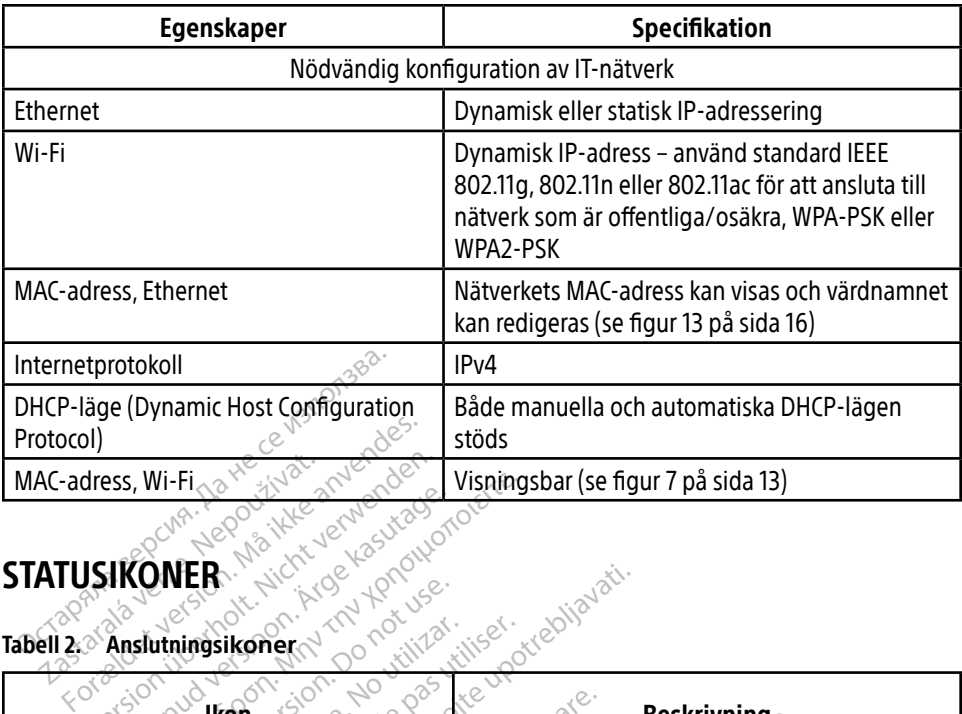

### <span id="page-25-1"></span>STATUSIKONER

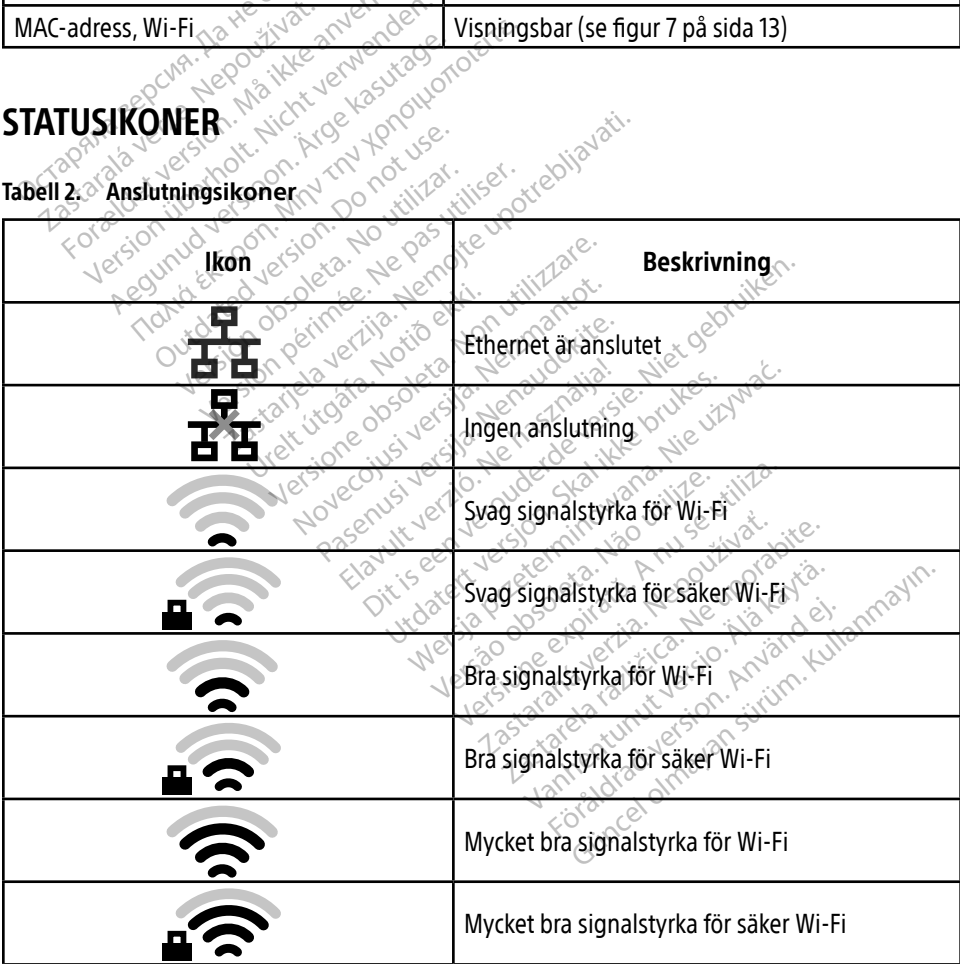

<span id="page-26-0"></span>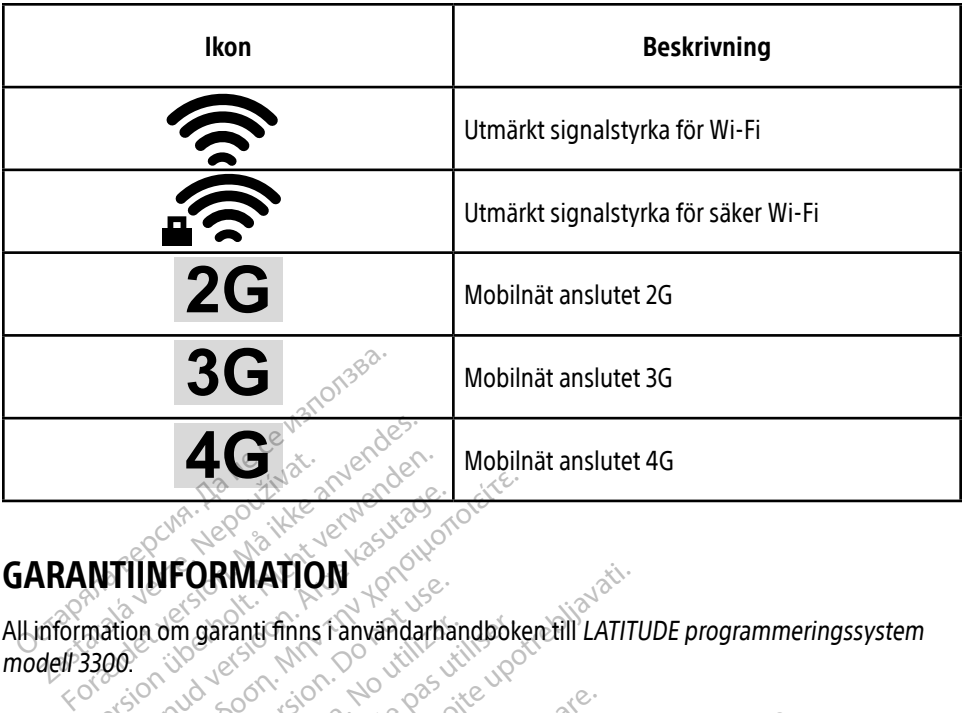

## GARANTIINFORMATION

All information om garanti finns i användarhandboken till LATITUDE programmeringssystem modell 3300. **Zastaralá verze.**<br> **RANTILNFORMATIO**<br>
Information om garanti finns 1<br> *dell 3300* With Version und Latin und Latin und Latin **HUNFORMATION. AREGULAR ACTION.** om garanti finns fanvändarhan m garanti finns fanvändarhandboke **EXAMPLION** 

## EU-IMPORTÖR

Boston Scientific International B.V., Vestastraat 6, 6468 EX Kerkrade, Nederländerna Urelt útgáfa. Notið ekki. Les de Constitution de Constitution Noveconus version version Pase Juli Jecture of Bennington Elasuaridad public kilk<br>Elasuaridad elasuaridad<br>Considerito de Stanisla<br>Senut verzion sunt de Dit is een verbendigte versie. Niet gebruiken.<br>Die die statie versie. Niet gebruiken.<br>Die versie. Nie haar die bruike vin van die versie.<br>Die versie. Nie haar die bruike vin van die versie.<br>Die versie. Nie die versie. Nie utdatert version. Skal ikke brukes. Nie używać. Skal ikke brukes. Nie używać skal ikke brukes. Nie używać zali<br>Utdaterminować. Nie używać. Nie używać.<br>Nie używać. Nie używać. Nie używać.<br>Nie zalie przezerminowana. Nie używ Pasentum yeracle različicica. Nepozitivna različica. Ne uporabite. 1997. Ne uporabite. 1998. Ne uporabite. 1998. Ne uporabite. 1998. Ne uporabite. 1998. Ne uporabite. 1998. Ne uporabite. 1998. Ne uporabite. 1998. Ne uporab

Version observatives. Versius expirată. A nu se initiate.<br>A nu se prinținată. A nu se utiliza.<br>A prinținată. A nu se utiliza.<br>A nu se prinținată. A nu se utiliza.<br>A nu se prinținată. A nu se prinținat.<br>A nu se prinținat. zastaraná verzia. Nepoužívaťa<br>Prazadelská verzia. Nepoužívaťa<br>2006 prazadelská verzia.<br>2008 prazadelská verzia.<br>2008 prazadelská verzia.<br>2008 prazadelská verzia.

Vanderentunut versio. Älä käytä. Föräldrad version. Anländer

Sincel olmayan sürüm. Kullanmayın.

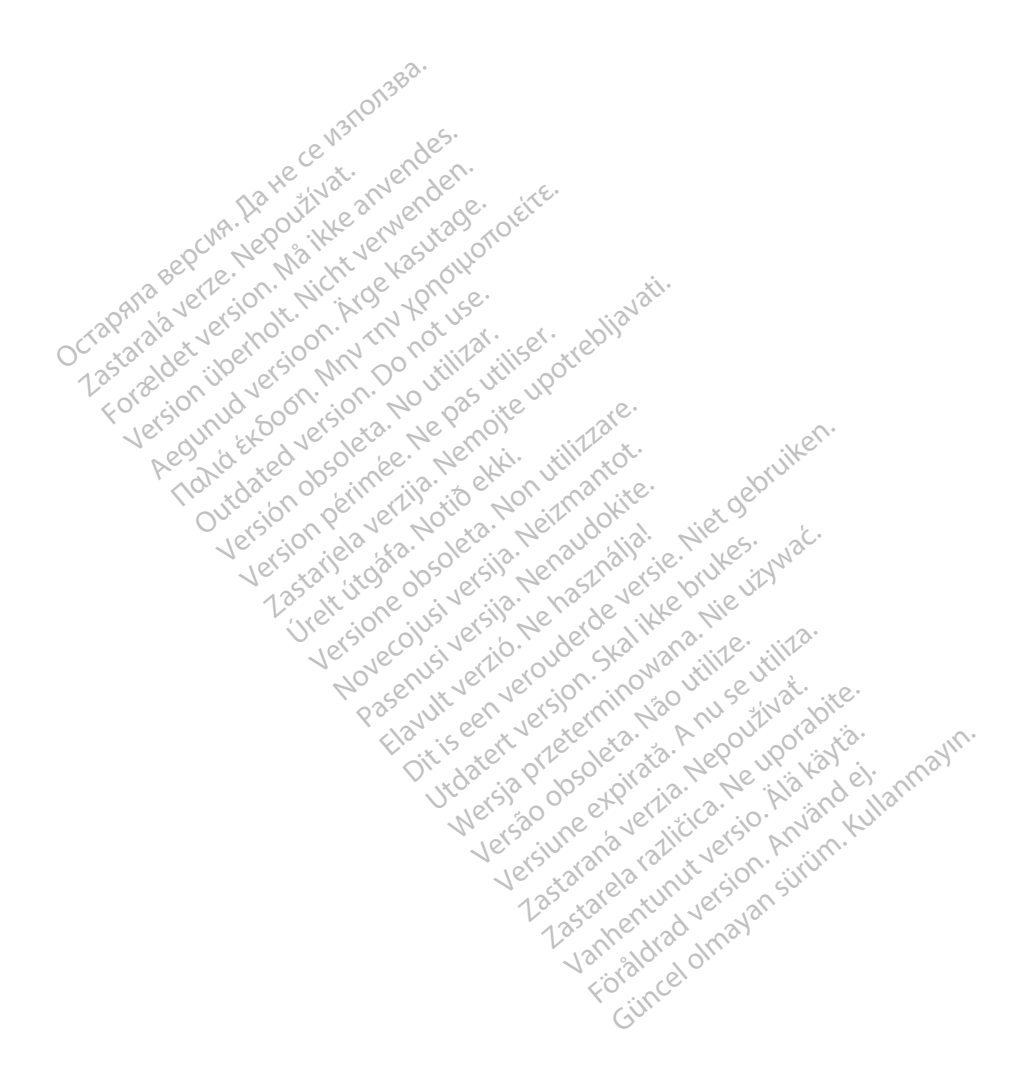

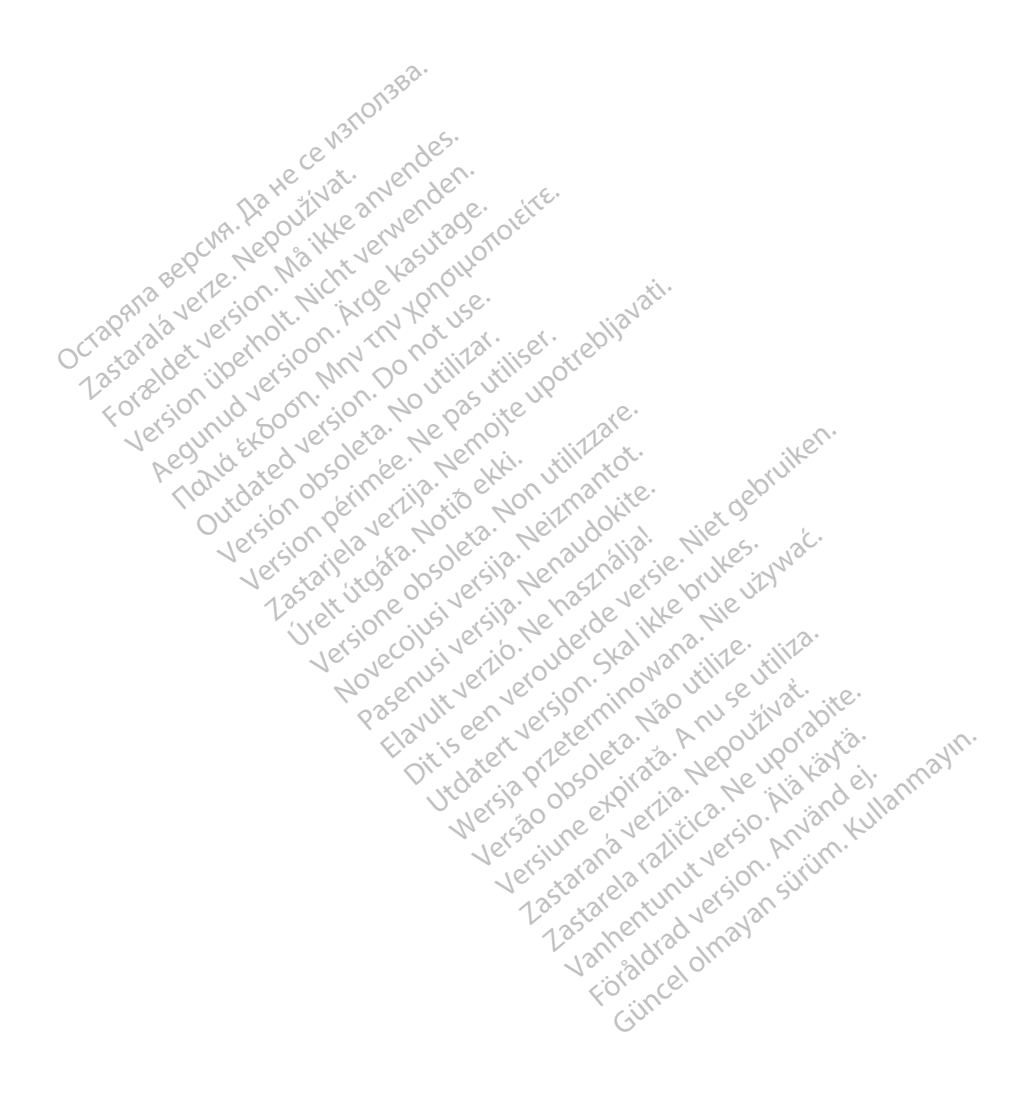

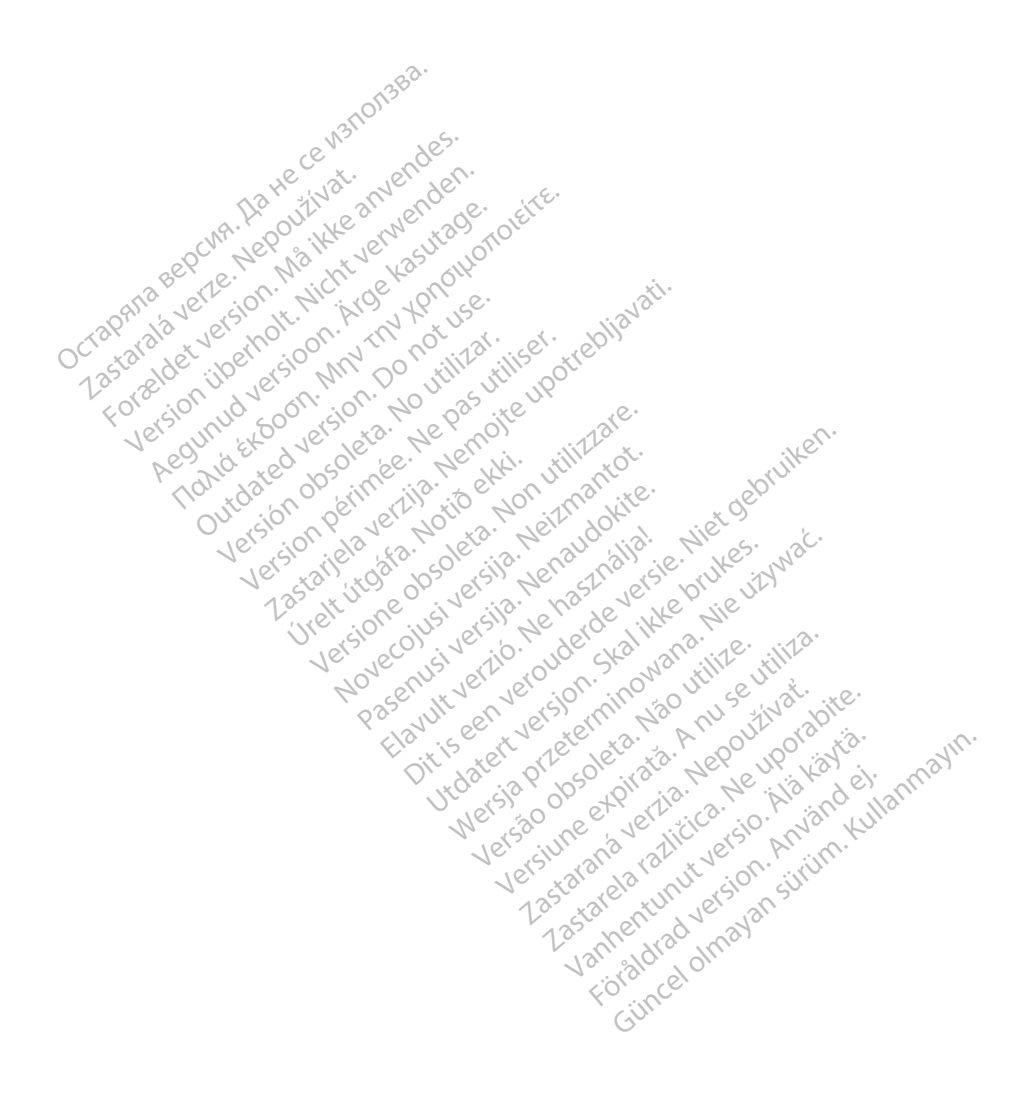

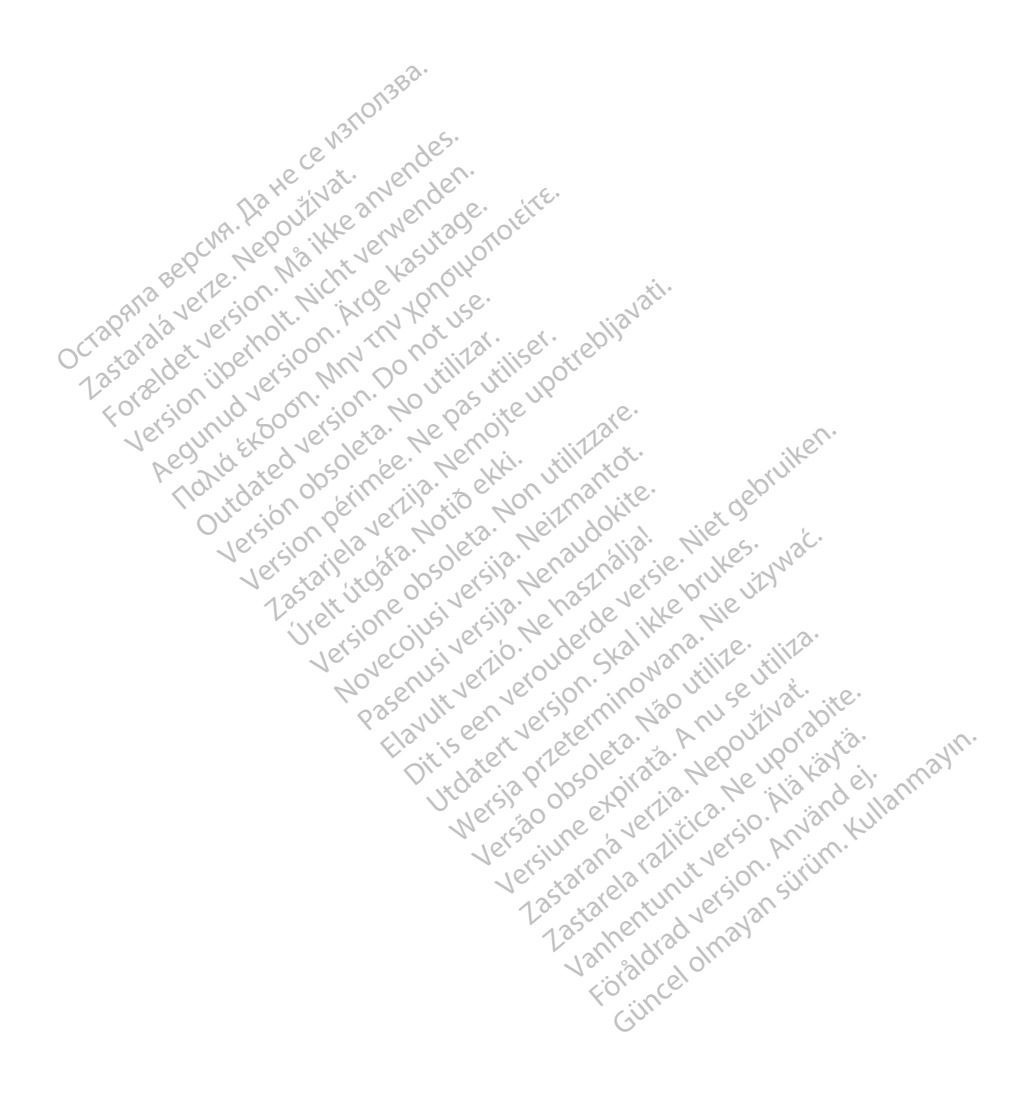

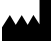

Boston Scientific Corporation 4100 Hamline Avenue North

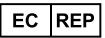

Guidant Europe NV/SA; Boston Scientific Green Square, Lambroekstraat 5D 1831 Diegem, Belgium St. Paul, MN 55112-5798 USA<br>
EC REP<br>
Guidant Europe NV/SA; Boston Scientific ALANDRON<br>
Green Square, Lambroekstraat 50<br>
1831 Diegem, Belgium<br>
AUS Jone The Hamiline Avenue North<br>
EC REP<br>
Unidant Europe NV/SA; Boston Scientific<br>
Ren Square, Lambroekstraat 50<br>
231 Diegem, Belgium<br>
AUS CANG CANGER CONNECTION<br>
CANGER CANGER (Australia) Pty Ltd **Example NV/SA; Boston Scientific**<br>
In Square, Lambroekstraat 5pot and the Diegem, Belgium<br>
Diegem, Belgium<br> **JS.**<br>
Sassantific (Australia) Pty Ltd. REP Europe NV/SA; Boston: Scientified at a production of the service of the service of the service of the service of the service of the service of the service of the service of the service of the service of the service of The NV/SA, Boston Scientifie at a nuclear of the Cash of the Sense of the Cash of the Cash of the Cash of the Cash of the Cash of the Cash of the Cash of the Cash of the Cash of the Cash of the Cash of the Cash of the Cash

Boston Scientific (Australia) Pty Ltd PO Box 332 Botany NSW 1455 Australia Free Phone 1 800 676 133 Free Fax 1 800 836 666 Reader Action. Action. Action. Action. Action. Action. Action. Action. Action. Action. Action. Maximum. Action. Action. Action. Action. Action. Action. Action. Action. Action. Action. Action. Action. Action. Action. Action Outdated version of the period at the period decay of the period of the period of the period of the period of the period of the period of the period of the period of the period of the period of the period of the period of Website of de army to restitation Version périmée d'appliere. Ne pas utiliser. Ne pas utiliser. Ne pas utiliser. Ne pas utiliser. Ne pas utiliser<br>Saison périmée. Ne pas utiliser. Ne pas utiliser.<br>Saison périmée. Ne pas utiliser. Ne pas utiliser.<br>Ne pas obj 25 and 26 and 26 and 26 and 26 and 26 and 26 and 26 and 26 and 26 and 26 and 26 and 26 and 26 and 26 and 26 and 26 and 26 and 26 and 26 and 26 and 26 and 26 and 26 and 27 and 27 and 27 and 27 and 27 and 27 and 27 and 27 an Jrelt útgáfa. Notið ekki.<br>1970 ekitnetija. Notið ekki.<br>1970 ekkir ekki. Notið ekki.<br>1981 útgáfa. Notið ekki.<br>1981 útgáfa. Notið ekki.

1.800.CARDIAC (227.3422) +1.651.582.4000

www.bostonscientific.com

IC: 4794A-CRM33007 (Contains IC:1000M-7265NG) Alexandrica. New York States of the States of the States of the States of the States of the States of the States of the States of the States of the States of the States of the States of the States of the States of the Stat Elavuk verzió. Ne használja?<br>Pelavs verzió. Ne használja?<br>Pelavs verzió. Ne használja?<br>Penyt verzie. Ne sión. Ne hite<br>Senyt verzie. Ne használja?

© 2020 Boston Scientific Corporation or its affiliates.

All rights reserved. 92362143-011 SV OUS 2020-06

unaurau yel zun, Anvaru el lanmayın. **CE2797** 

Dit is een verbeminigte versie. Niet gebruiken.<br>Die der versie versies in die versie.<br>Die der is de versie versie. Niet gebruiken.<br>Die der is de versie versie versie.<br>Die der versien van die vijfde versie.<br>Niet versien van

utdatert version. Skal ikke brukes. Water version in the university of the straight of the straight of the straight of the straight of the straight of the straight of the straight of the straight of the straight of the str

Versiume explorative in Aniatories of Alexander Calegorian Internet zastaraná verzia. Nepoužívaťa<br>Prazadelská verzia. Nepoužívaťa<br>2006 prazadelská verzia.<br>2008 prazadelská verzia.<br>2008 prazadelská verzia.<br>2008 prazadelská verzia. azaranea različica. Ne uporabite. Vanhentunut versio. Älä käytä. Föräldrad version. Använd ej.

Versione observations of the construction of the construction of the construction of the construction of the co<br>of perimetal points of the construction of the construction of the construction of the construction of the con Noveconus version version indigen

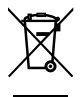

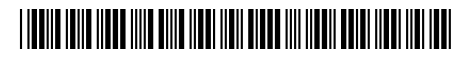